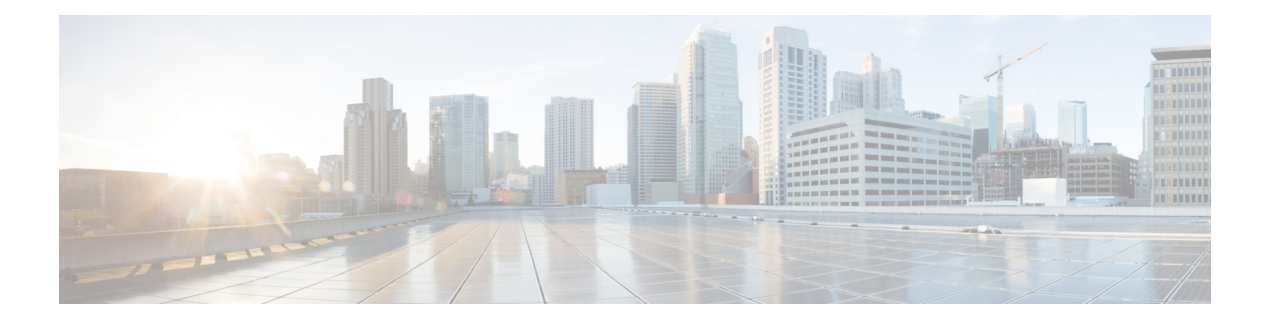

# **VRRP Commands**

This document describes the Cisco IOS XR software commands used to configure and monitor the Virtual Router Redundancy Protocol (VRRP ).

For detailed information about VRRP concepts, configuration tasks, and examples, refer to the *IP Addresses and Services Configuration Guide for Cisco NCS 6000 Series Routers*.

- [accept-mode,](#page-1-0) on page 2
- accept-mode [\(subordinate\),](#page-3-0) on page 4
- [address-family,](#page-4-0) on page 5
- address [\(VRRP\),](#page-5-0) on page 6
- [address](#page-7-0) global, on page 8
- address [linklocal,](#page-9-0) on page 10
- address [secondary,](#page-11-0) on page 12
- clear vrrp [statistics,](#page-13-0) on page 14
- delay [\(VRRP\),](#page-15-0) on page 16
- interface [\(VRRP\),](#page-16-0) on page 17
- [message](#page-18-0) state disable, on page 19
- [router](#page-19-0) vrrp, on page 20
- session [name\(vrrp\),](#page-20-0) on page 21
- [show](#page-21-0) vrrp, on page 22
- vrrp slave [follow,](#page-26-0) on page 27
- subordinate primary virtual IPv4 [address\(vrrp\),](#page-27-0) on page 28
- subordinate secondary virtual IPv4 [address\(vrrp\),](#page-28-0) on page 29
- [snmp-server](#page-29-0) traps vrrp events, on page 30
- track [object\(vrrp\),](#page-30-0) on page 31
- [vrrp,](#page-31-0) on page 32
- vrrp [preempt,](#page-33-0) on page 34
- vrrp [priority,](#page-35-0) on page 36
- vrrp [text-authentication,](#page-36-0) on page 37
- vrrp [timer,](#page-37-0) on page 38
- vrrp track [interface,](#page-38-0) on page 39

### <span id="page-1-0"></span>**accept-mode**

To disable the installation of routes for the Virtual Router Redundancy Protocol (VRRP) virtual addresses, use the **accept-mode** command in the VRRP virtual router submode. To enable the installation of routes for the VRRP virtual addresses, use the **no** form of this command.

**accept-mode disable**

**no accept-mode disable**

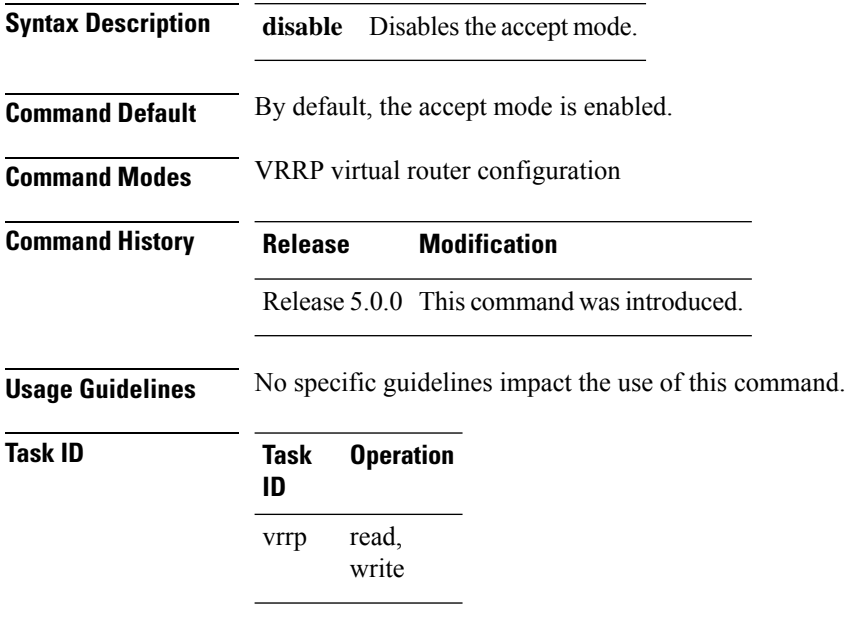

#### **Example**

This example shows how to disable the installation of routes for the VRRP virtual addresses:

```
RP/0/RP0/CPU0:router# configure
RP/0/RP0/CPU0:router(config)# router vrrp
RP/0/RP0/CPU0:router(config-vrrp)# interface HundredGigE 0/4/0/4
RP/0/RP0/CPU0:router(config-vrrp-if)# address-family ipv4
RP/0/RP0/CPU0:router(config-vrrp-address-family)# vrrp 3 version 2
RP/0/RP0/CPU0:router(config-vrrp-virtual-router)# accept-mode disable
RP/0/RP0/CPU0:router(config-vrrp-virtual-router)#
```
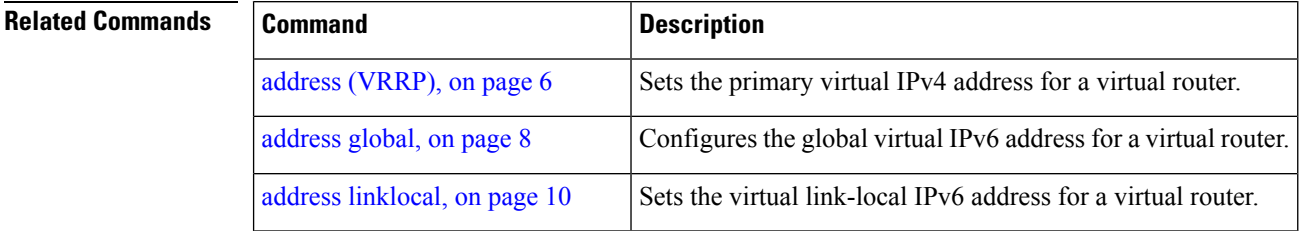

 $\mathbf l$ 

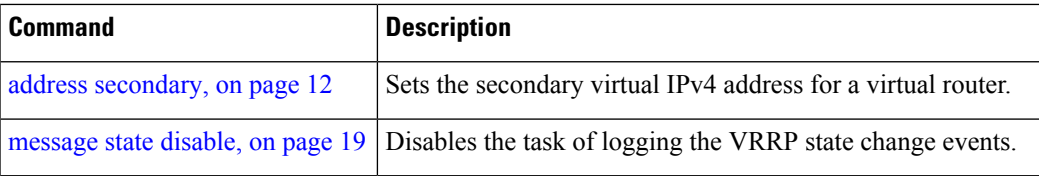

### <span id="page-3-0"></span>**accept-mode (subordinate)**

To disable the installation of routes for the Virtual Router Redundancy Protocol (VRRP) virtual addresses, use the **accept-mode** command in the VRRP slave submode. To enable the installation of routes for the VRRP virtual addresses, use the **no** form of this command.

**accept-mode disable**

**no accept-mode disable**

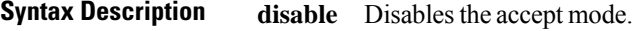

**Command Default** By default, the accept mode is enabled.

**Command Modes** VRRP slave submode configuration

**Usage Guidelines** No specific guidelines impact the use of this command.

#### **Task ID Task Operation ID** read, write vrrp

#### **Example**

This example shows how to disable the installation of routes for the VRRP virtual addresses:

```
Router# configure
Router(config)# router vrrp
Router(config-vrrp)# interface tenGigE 0/4/0/4
Router(config-vrrp-if)# address-family ipv4
Router(config-vrrp-address-family)# vrrp 3 slave
Router(config-vrrp-virtual-router)# accept-mode disable
Router(config-vrrp-virtual-router)#
```
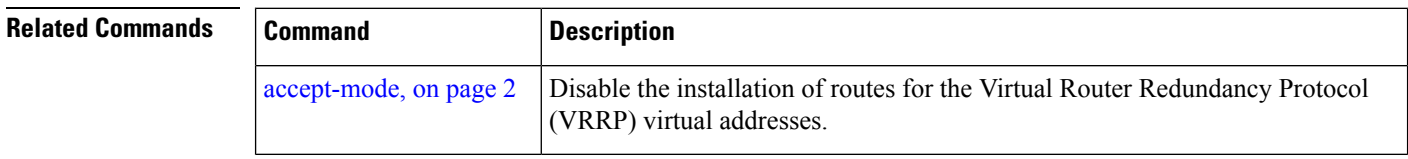

### <span id="page-4-0"></span>**address-family**

To enable address-family mode, use the **address-family** command in interface configuration mode. To terminate address-family mode, use the **no** form of this command.

**address-family** {**ipv4** | **ipv6**} **no address-family** {**ipv4** | **ipv6**}

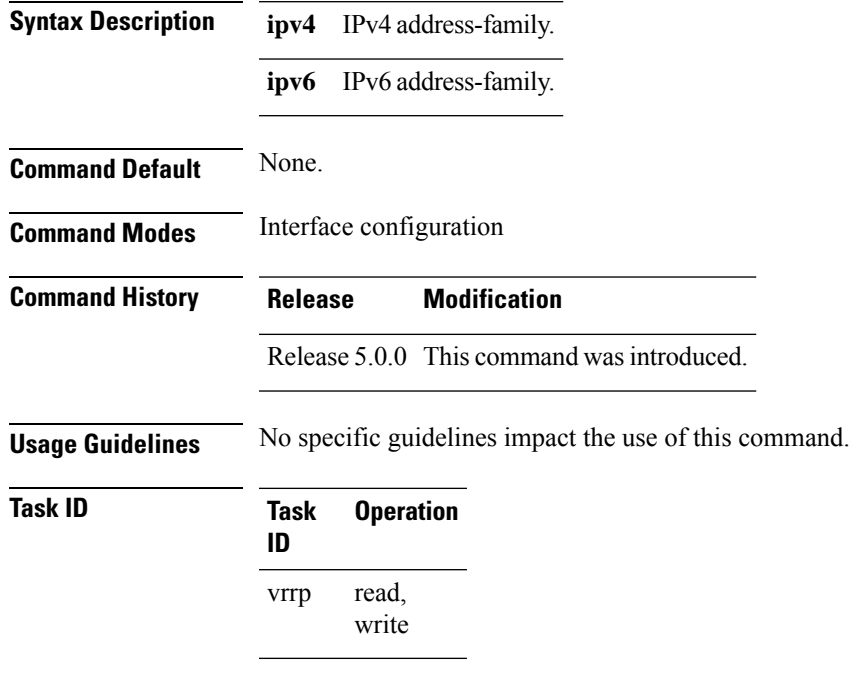

#### **Example**

The following example shows how to enable address-family mode:

```
RP/0/RP0/CPU0:router # config
RP/0/RP0/CPU0:router(config)# router vrrp
RP/0/RP0/CPU0:router(config-vrrp)# interface hundredGigE 0/4/0/4
RP/0/RP0/CPU0:router(config-vrrp-if)# address-family ipv4
```
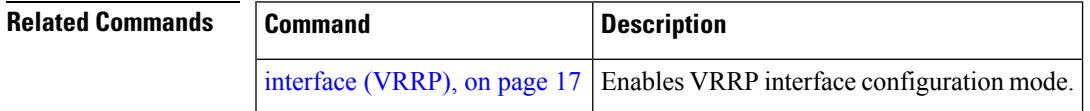

### <span id="page-5-0"></span>**address (VRRP)**

To configure the primary virtual IPv4 address for a virtual router, use the **address** command in the Virtual Router Redundancy Protocol (VRRP) virtual router submode. To deconfigure the primary virtual IPv4 address for the virtual router, use the **no** form of this command.

**address** *address*

**no address** *address*

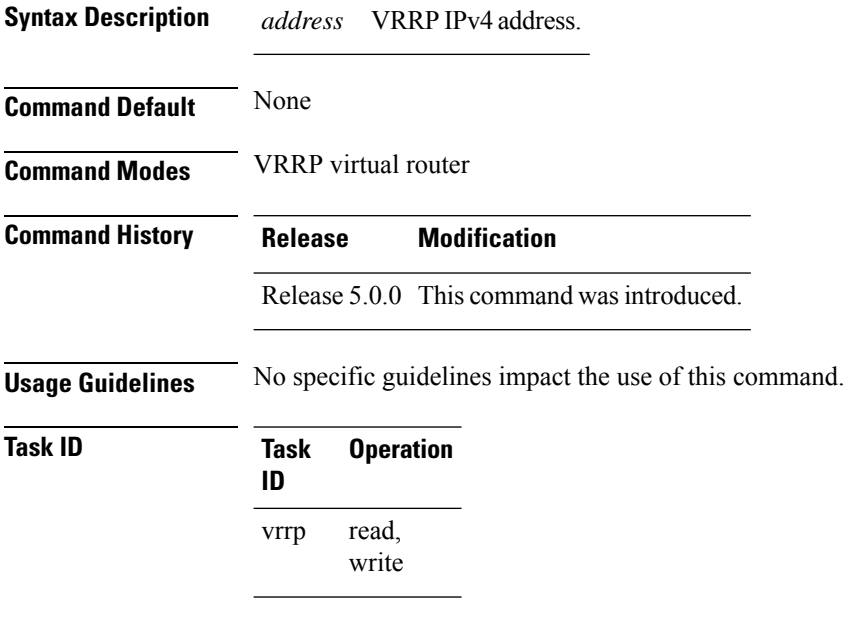

#### **Example**

This example shows how to set the primary virtual IPv4 address for the virtual router:

```
RP/0/RP0/CPU0:router# configure
RP/0/RP0/CPU0:router(config)# router vrrp
RP/0/RP0/CPU0:router(config-vrrp)# interface HundredGigE 0/4/0/4
RP/0/RP0/CPU0:router(config-vrrp-if)# address-family ipv4
RP/0/RP0/CPU0:router(config-vrrp-address-family)# vrrp 3 version 3
RP/0/RP0/CPU0:router(config-vrrp-virtual-router)# address 192.168.18.1
RP/0/RP0/CPU0:router(config-vrrp-virtual-router)#
```
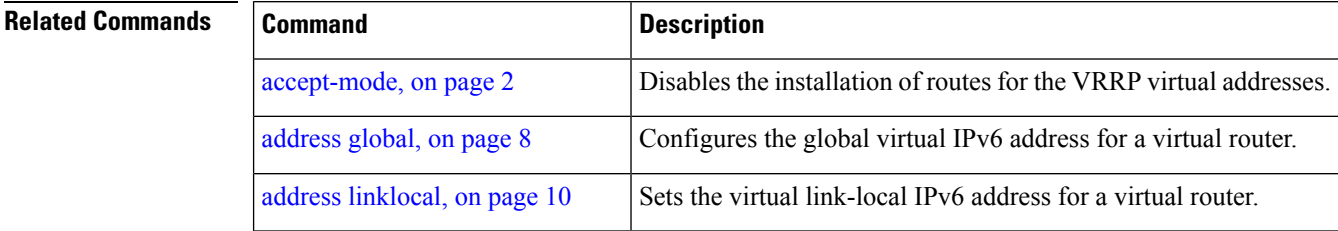

 $\mathbf l$ 

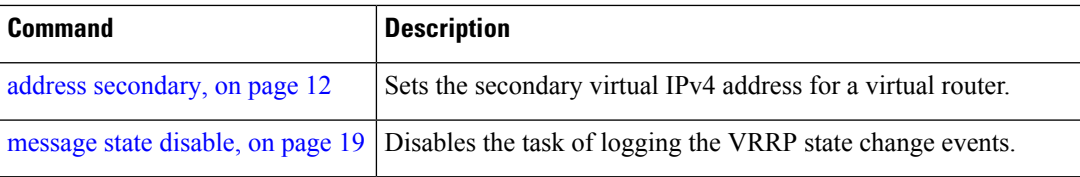

### <span id="page-7-0"></span>**address global**

To configure the global virtual IPv6 address for a virtual router, use the **address global** command in the Virtual Router Redundancy Protocol (VRRP) virtual router submode. To deconfigure the global virtual IPv6 address for a virtual router, use the **no** form of this command.

**address global** *ipv6-address*

**no address global** *ipv6-address*

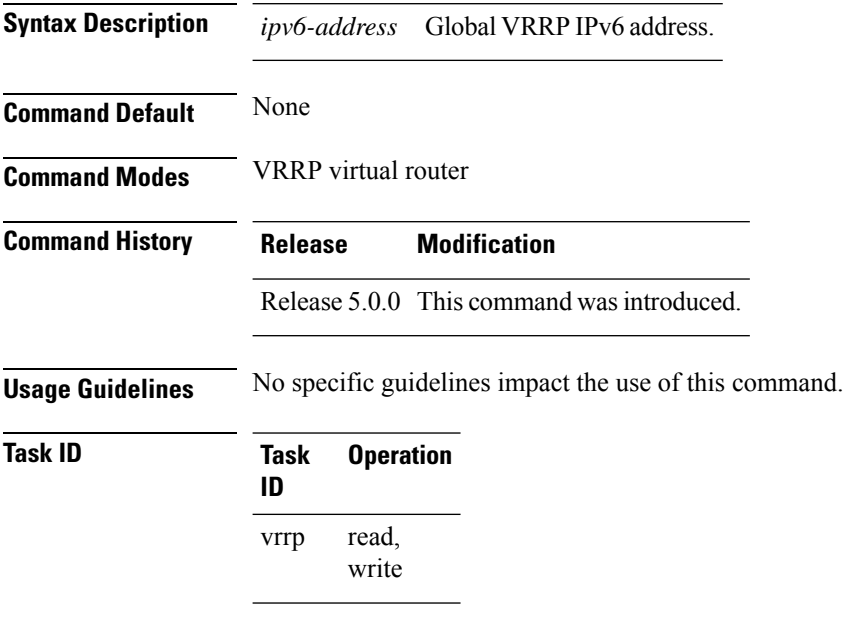

#### **Example**

This example shows how to add a global virtual IPv6 address for the virtual router:

```
RP/0/RP0/CPU0:router# configure
RP/0/RP0/CPU0:router(config)# router vrrp
RP/0/RP0/CPU0:router(config-vrrp)# interface HundredGigE 0/4/0/4
RP/0/RP0/CPU0:router(config-vrrp-if)# address-family ipv6
RP/0/RP0/CPU0:router(config-vrrp-address-family)# vrrp 3
RP/0/RP0/CPU0:router(config-vrrp-virtual-router)# address global 4000::1000
RP/0/RP0/CPU0:router(config-vrrp-virtual-router)#
```
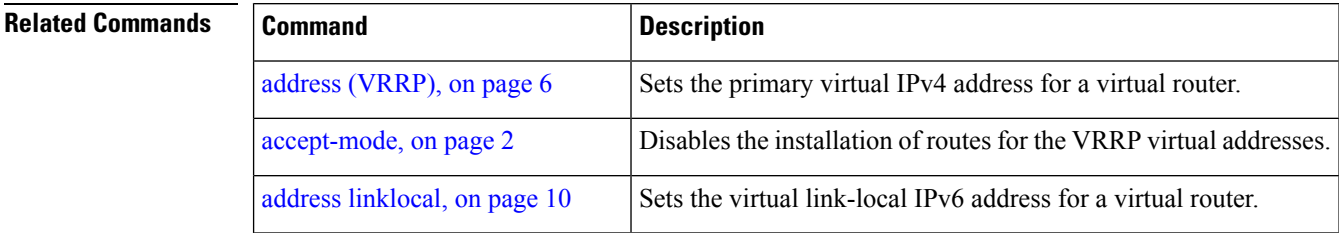

 $\mathbf l$ 

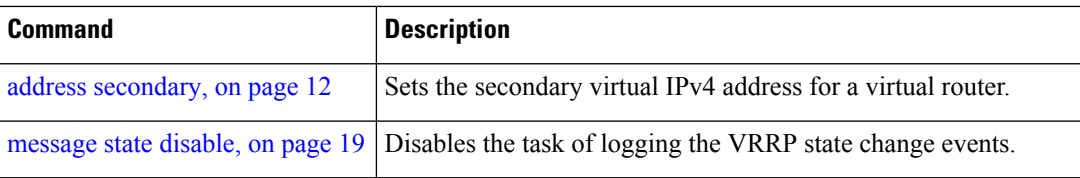

### <span id="page-9-0"></span>**address linklocal**

To either configure the virtual link-local IPv6 address for a virtual router or to specify that the virtual link-local IPv6 address should be enabled and calculated automatically from the virtual router virtual Media Access Control (MAC) address, use the **address linklocal** command in the Virtual Router Redundancy Protocol (VRRP) virtual router submode. To deconfigure the virtual link-local IPv6 address for a virtual router, use the **no** form of this command.

**address linklocal** [{*ipv6-address* | **autoconfig**}]

**no address linklocal** [{*ipv6-address* | **autoconfig**}]

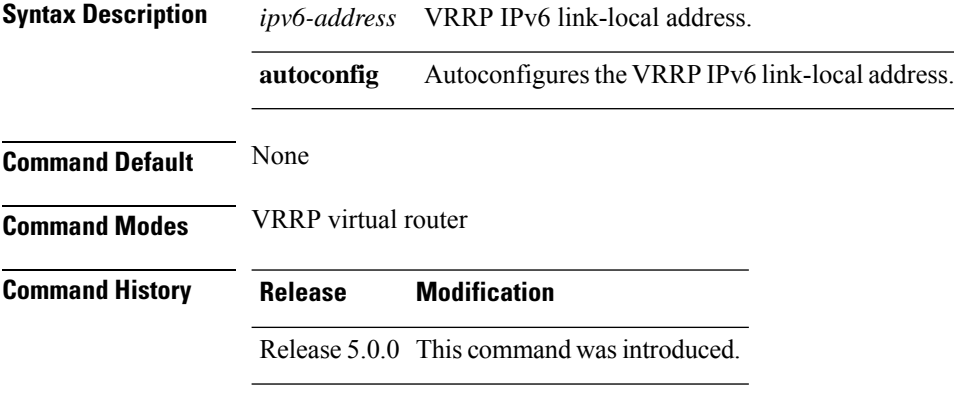

**Usage Guidelines** No specific guidelines impact the use of this command.

#### **Task ID Task Operation ID** read, write vrrp

#### **Example**

This example shows how to autoconfigure the VRRP IPv6 link-local address:

```
RP/0/RP0/CPU0:router#configure
RP/0/RP0/CPU0:router(config)#router vrrp
RP/0/RP0/CPU0:router(config-vrrp)#interface HundredGigE 0/4/0/4
RP/0/RP0/CPU0:router(config-vrrp-if)#address-family ipv6
RP/0/RP0/CPU0:router(config-vrrp-address-family)#vrrp 3
RP/0/RP0/CPU0:router(config-vrrp-virtual-router)#address linklocal autoconfig
RP/0/RP0/CPU0:router(config-vrrp-virtual-router)#
```
This example shows how to configure the virtual link-local IPv6 address for the virtual router:

```
RP/0/RP0/CPU0:router#configure
RP/0/RP0/CPU0:router(config)#router vrrp
RP/0/RP0/CPU0:router(config-vrrp)#interface HundredGigE 0/4/0/4
```

```
RP/0/RP0/CPU0:router(config-vrrp-if)#address-family ipv6
RP/0/RP0/CPU0:router(config-vrrp-address-family)#vrrp 3
RP/0/RP0/CPU0:router(config-vrrp-virtual-router)#address linklocal FE80::260:3EFF:FE11:6770
```

```
RP/0/RP0/CPU0:router(config-vrrp-virtual-router)#
```
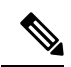

The **version** keyword is available only if IPv4 address-family is selected. By default, version is set to 3 for IPv6 address families. **Note**

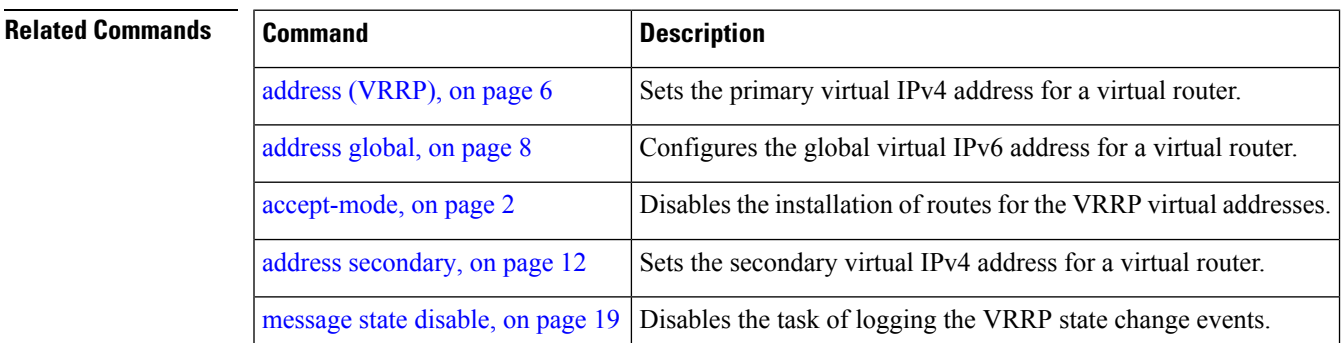

### <span id="page-11-0"></span>**address secondary**

To configure the secondary virtual IPv4 address for a virtual router, use the **address secondary** command in the Virtual Router Redundancy Protocol (VRRP) virtual router submode. To deconfigure the secondary virtual IPv4 address for a virtual router, use the **no** form of this command.

**address** *address* **secondary**

**no address** *address* **secondary**

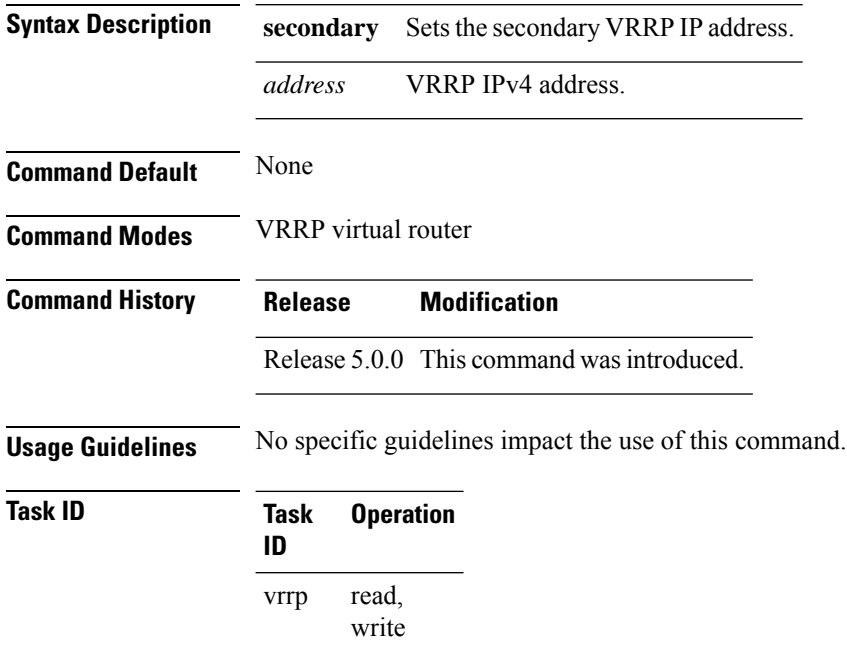

#### **Example**

This example shows how to set the secondary virtual IPv4 address for the virtual router:

```
RP/0/RP0/CPU0:router# configure
RP/0/RP0/CPU0:router(config)# router vrrp
RP/0/RP0/CPU0:router(config-vrrp)# interface HundredGigE 0/4/0/4
RP/0/RP0/CPU0:router(config-vrrp-if)# address-family ipv4
RP/0/RP0/CPU0:router(config-vrrp-address-family)# vrrp 3 version 2
RP/0/RP0/CPU0:router(config-vrrp-virtual-router)# address 192.168.18.1 secondary
RP/0/RP0/CPU0:router(config-vrrp-virtual-router)#
```
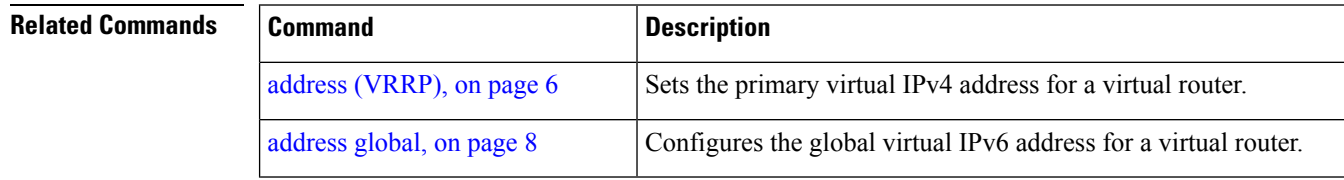

 $\mathbf{l}$ 

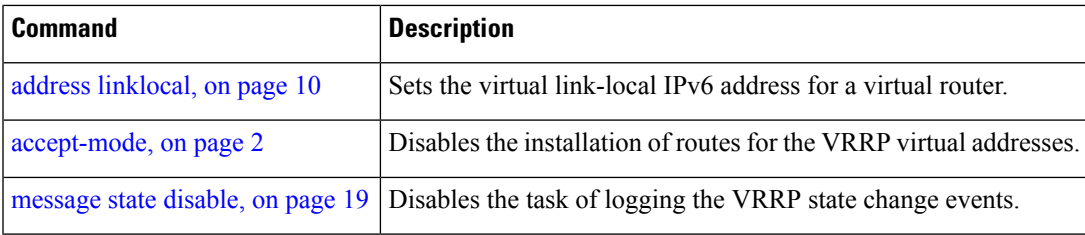

# <span id="page-13-0"></span>**clear vrrp statistics**

To reset the Virtual Router Redundancy Protocol (VRRP) statistics (to zero or default value), use the **clear vrrp statistics** command in XR EXEC mode.

**clear vrrp statistics** {**ipv4** | **ipv6**}[**interface** *type interface-path-id* [*vrid*]]

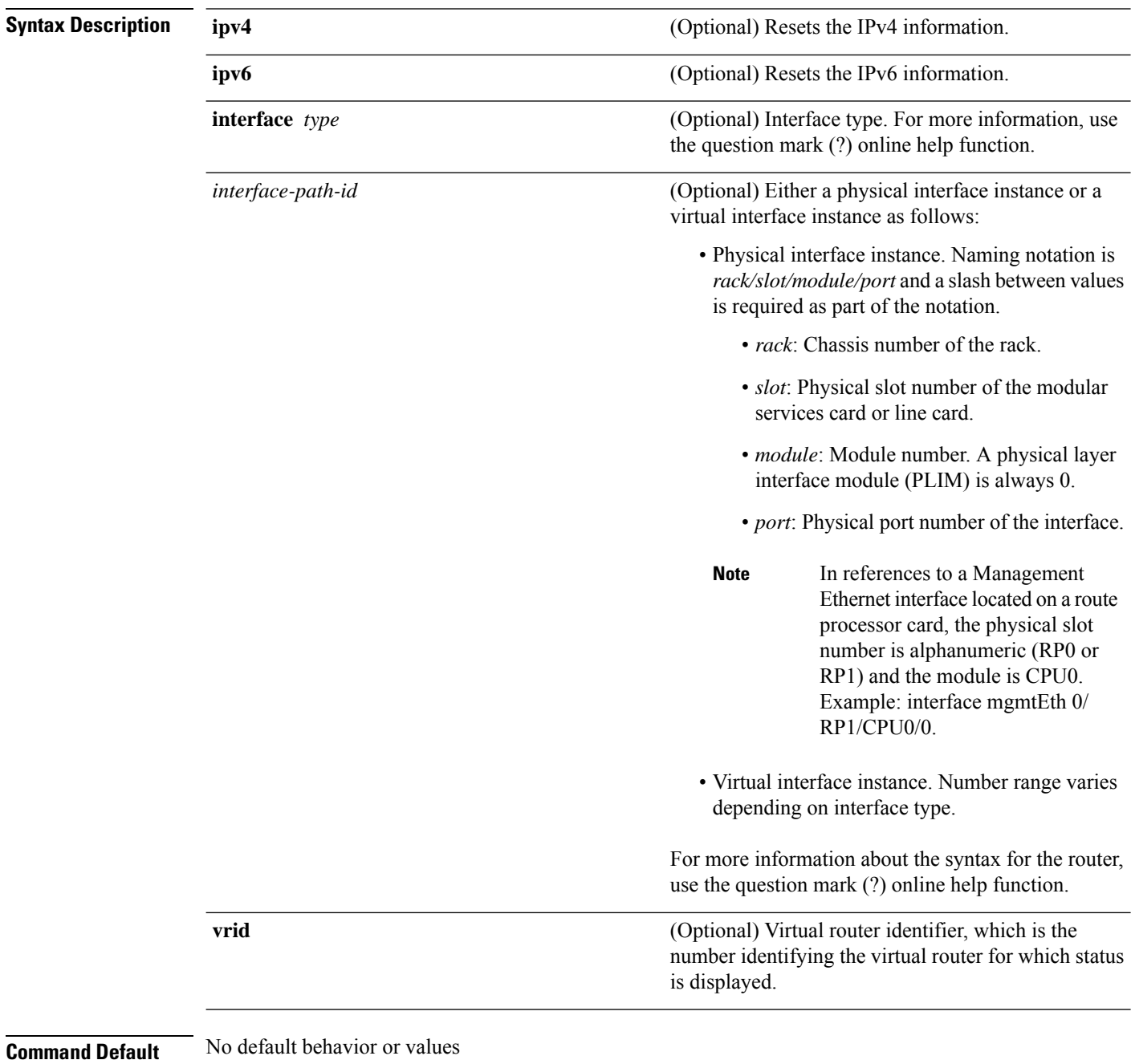

 $\mathbf l$ 

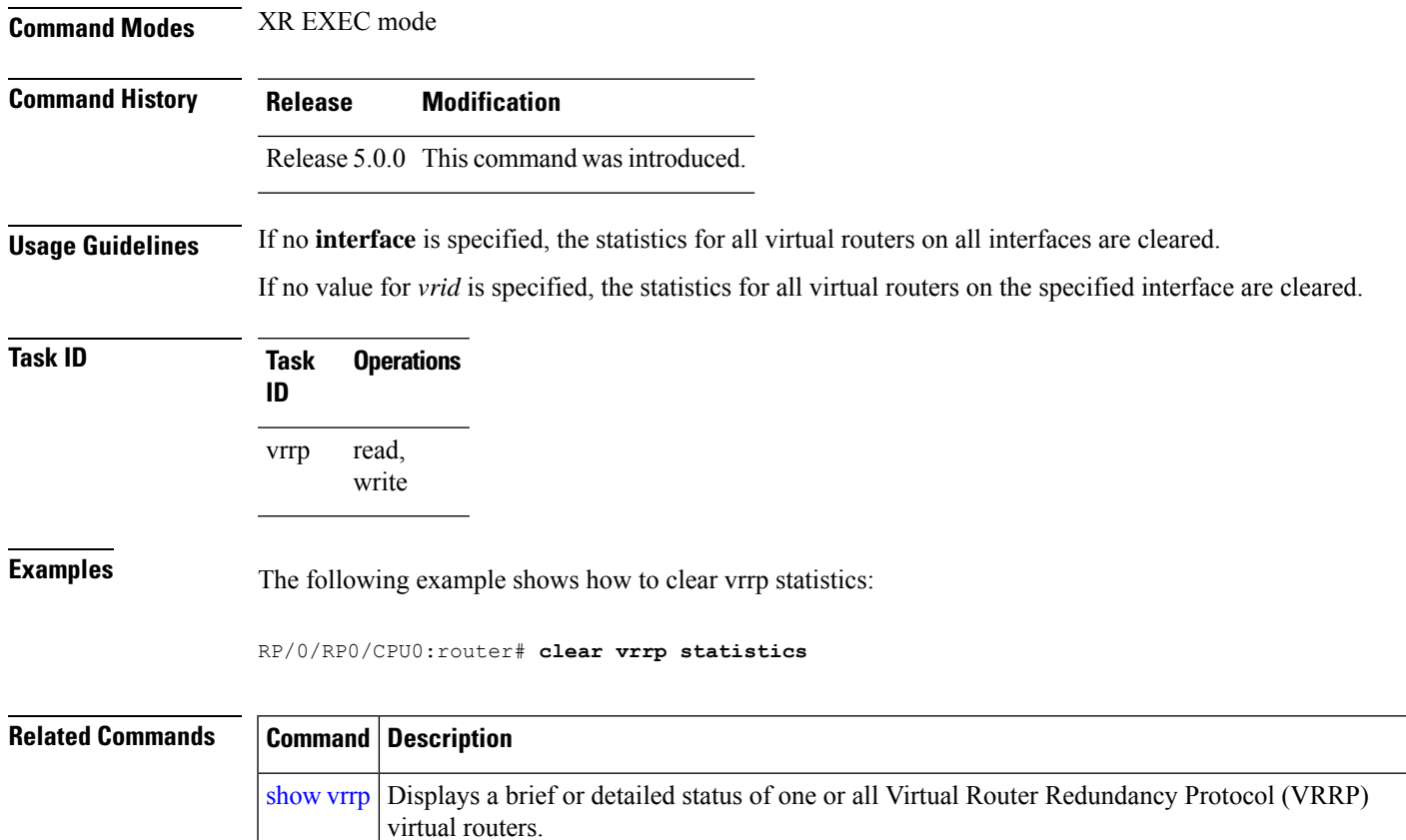

I

# <span id="page-15-0"></span>**delay (VRRP)**

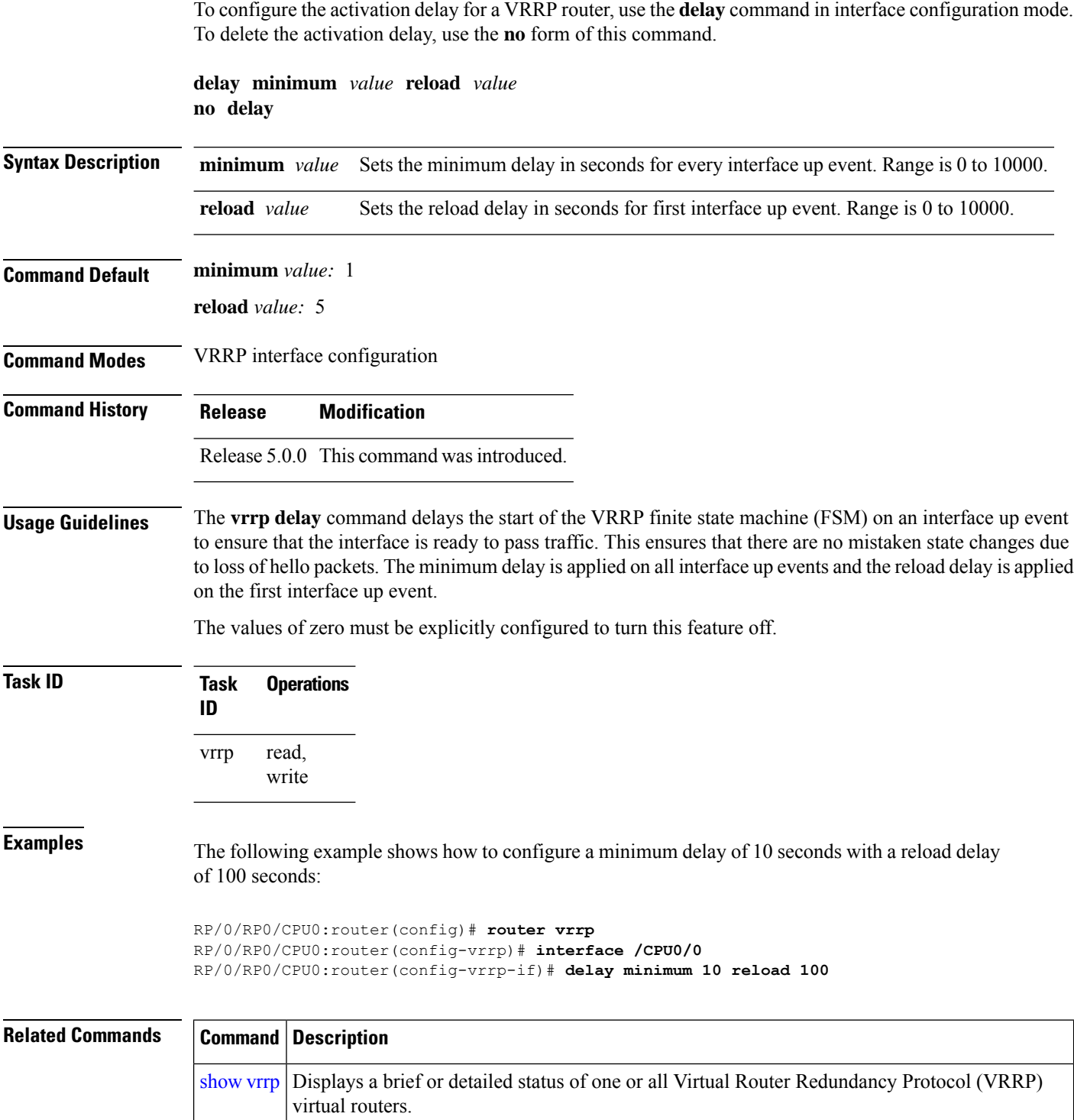

t

# <span id="page-16-0"></span>**interface (VRRP)**

To enable VRRP interface configuration mode, use the **interface (VRRP)** command in VRRP configuration mode. To terminate VRRP interface configuration mode, use the **no** form of this command.

**interface** *type interface-path-id* **no interface** *type interface-path-id*

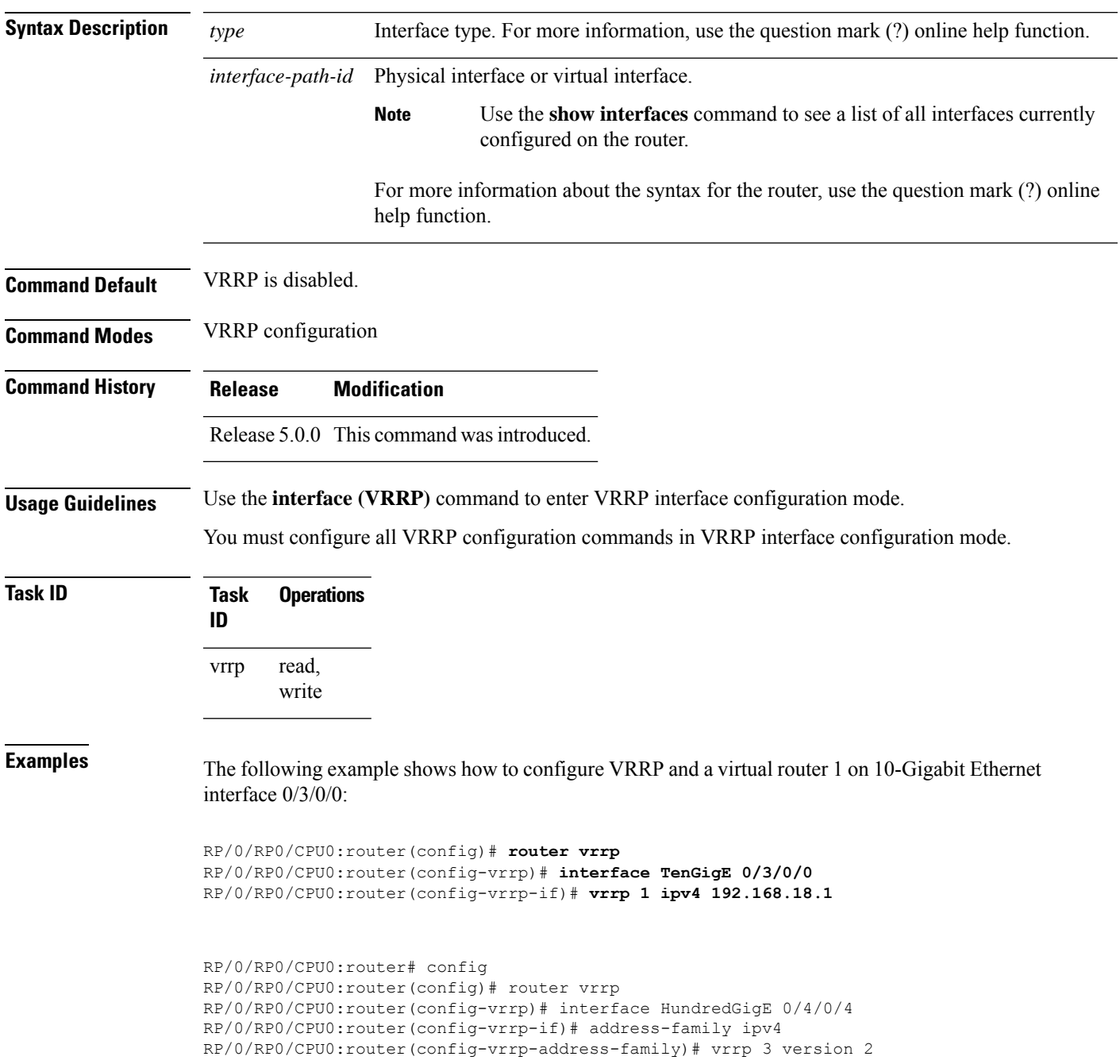

I

RP/0/RP0/CPU0:router(config-vrrp-virtual-router)#

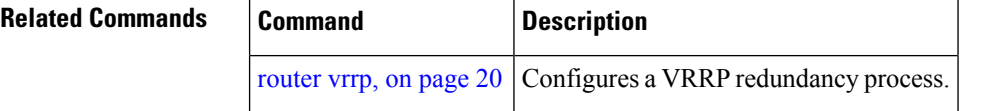

Ш

### <span id="page-18-0"></span>**message state disable**

To disable the task of logging the Virtual Router Redundancy Protocol (VRRP) state change events via syslog, use the **message statedisable** command in the VRRPvirtual routersubmode. To re-enable the task of logging the VRRP state change events , use the **no** form of this command.

**message state disable**

**no message state disable**

**Syntax Description** This command has no keywords or arguments.

**Command Default** By default, the task of logging the VRRP state change events is enabled.

**Command Modes** VRRP global

**Command History Release Modification**

Release 5.0.0 This command was introduced.

**Usage Guidelines** No specific guidelines impact the use of this command.

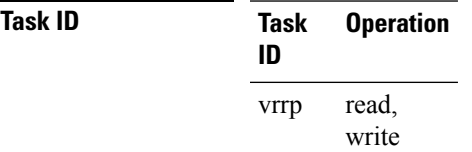

#### **Example**

This example shows how to disable the logging of VRRP state change events:

```
RP/0/RP0/CPU0:router#configure
RP/0/RP0/CPU0:router(config)#router vrrp
RP/0/RP0/CPU0:router(config-vrrp)#message state disable
RP/0/RP0/CPU0:router(config-vrrp)#
```
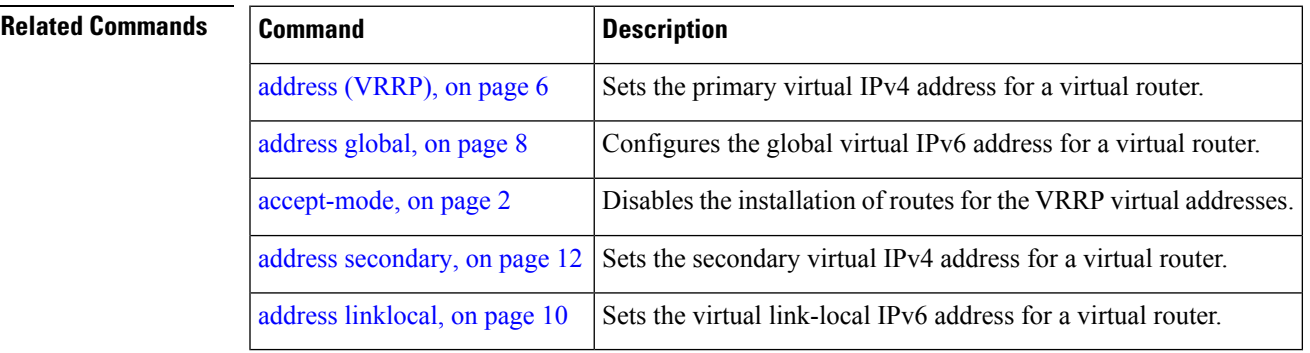

### <span id="page-19-0"></span>**router vrrp**

To configure Virtual Router Redundancy Protocol (VRRP), use the **router vrrp** command in XR Config mode. To remove the VRRP configuration, use the **no** form of this command.

**router vrrp no router vrrp**

**Command Default** This command has no keywords or arguments.

VRRP is disabled.

**Command Modes** XR Config mode

**Command History Release Modification** Release 5.0.0 This command was introduced.

**Usage Guidelines** Use the **router vrrp** command to enter VRRP configuration mode.

You must configure all VRRP configuration commands in VRRP interface configuration mode.

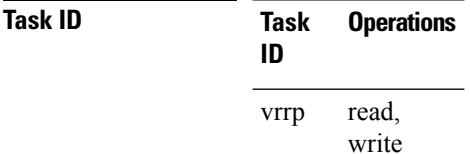

**Examples** The following example shows how to configure a VRRP with virtual router 1 on an interface:

```
RP/0/RP0/CPU0:router# config
RP/0/RP0/CPU0:router(config)# router vrrp
RP/0/RP0/CPU0:router(config-vrrp)# interface HundredGigE 0/4/0/4
RP/0/RP0/CPU0:router(config-vrrp-if)# address-family ipv4
RP/0/RP0/CPU0:router(config-vrrp-address-family)# vrrp 3 version 2
RP/0/RP0/CPU0:router(config-vrrp-virtual-router)#
```
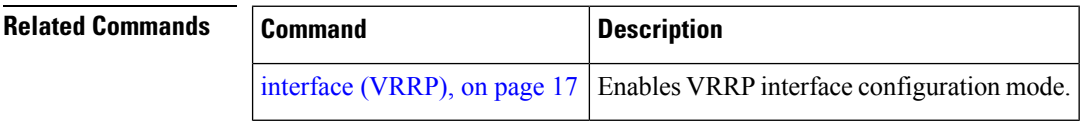

Ш

# <span id="page-20-0"></span>**session name(vrrp)**

To configure a VRRP session name, use the **session name** command in the VRRP virtual router submode. To deconfigure a VRRP session name, use the **no** form of this command.

**name** *name* **no name** *name*

**Syntax Description** *name* MGO session name

**Command Default** None

**Command Modes** VRRP virtual router configuration

**Usage Guidelines** No specific guidelines impact the use of this command.

**Task ID Task Operation ID** vrrp read

#### **Example**

This example shows how to configure a VRRP session name.

```
RP/0/RP0/CPU0:router# configure
RP/0/RP0/CPU0:router(config)# router vrrp
RP/0/RP0/CPU0:router(config-vrrp)# interface tenGigE 0/4/0/4
RP/0/RP0/CPU0:router(config-vrrp-if)# address-family ipv4
RP/0/RP0/CPU0:router(config-vrrp-ipv4)# vrrp 1
RP/0/RP0/CPU0:router(config-vrrp-virtual-router)# name s1
RP/0/RP0/CPU0:router(config-vrrp-virtual-router)#
```
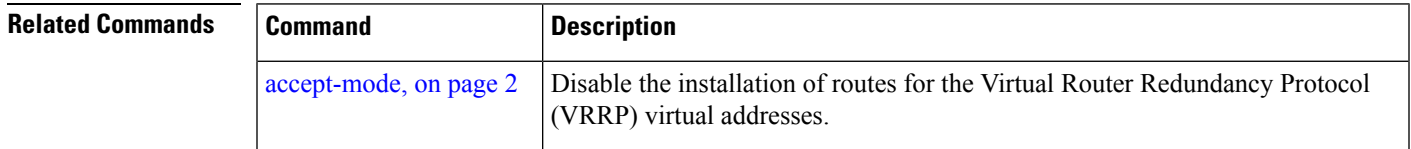

# <span id="page-21-0"></span>**show vrrp**

To display a brief or detailed status of one or all Virtual Router Redundancy Protocol (VRRP) virtual routers, use the **show vrrp** command in XR EXEC mode.

**show vrrp** [{**ipv4** | **ipv6**}] [**interface** *type interface-path-id* ] [{**brief** | **detail** | **statistics** [**all**]}]

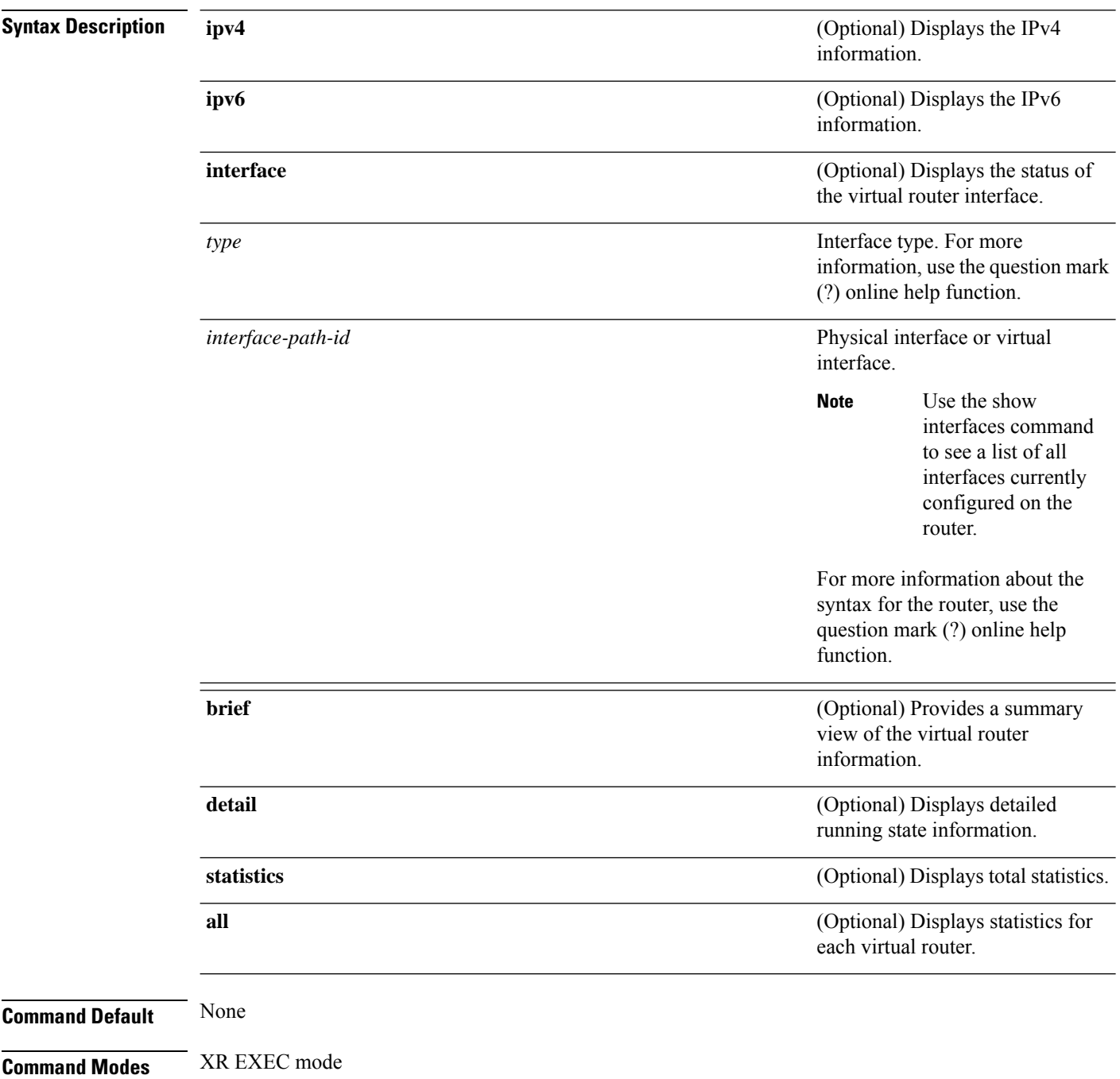

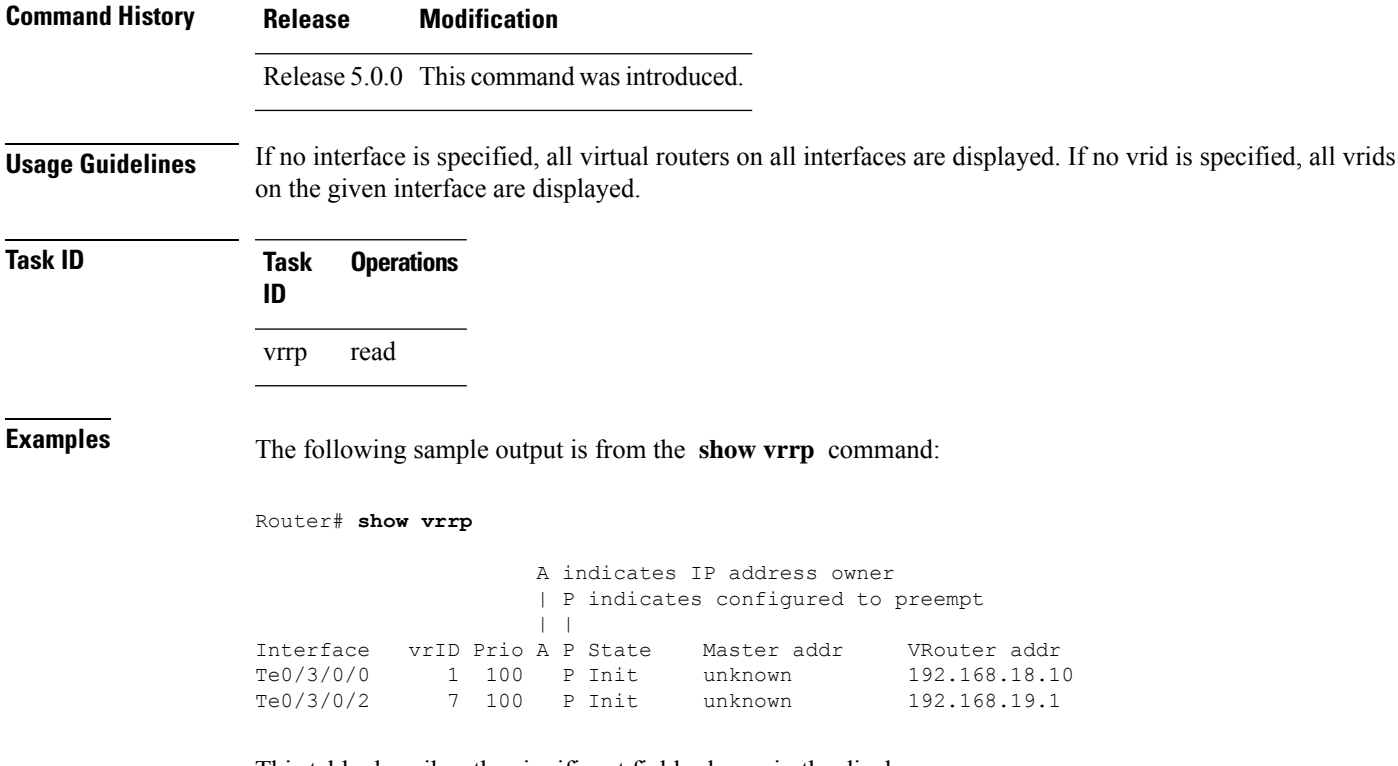

This table describes the significant fields shown in the display.

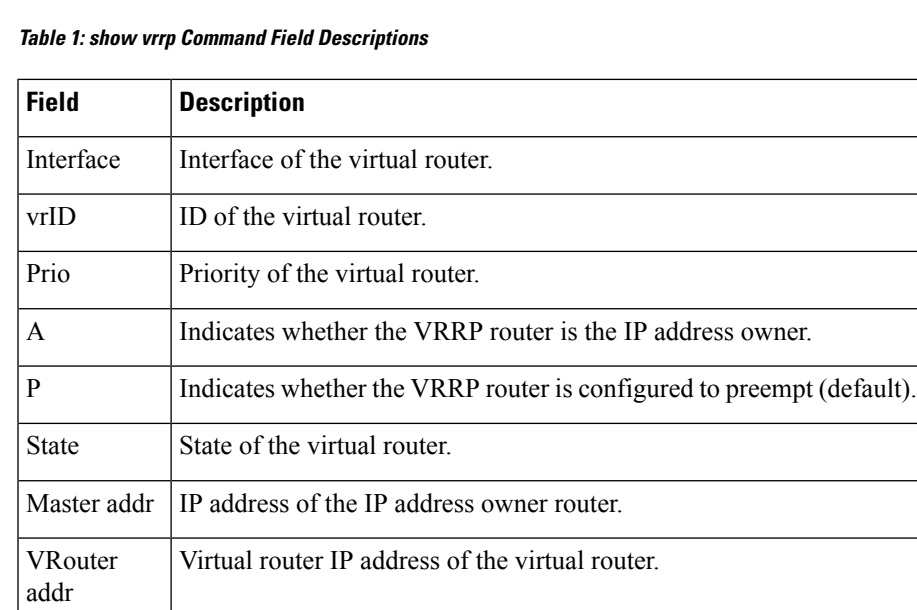

The following sample output is from the **show vrrp** command with the **detail** keyword:

```
Router# show vrrp detail
HundredGigE0/4/0/0 – IPv4 vrID 1
 State is Master, IP address owner
   2 state changes, last state change 00:00:59
```

```
Virtual IP address is 192.168.10.1
    Secondary Virtual IP address is 192.168.10.2
   Secondary Virtual IP address is 192.168.11.1
  Virtual MAC address is 0000.5E00.0101
 Master router is local
 Advertise time 1 secs
   Master Down Timer 3.609 (3 x 1 + 156/256)
 Minimum delay 1 sec, reload delay 5 sec
 Current priority 100
   Configured priority 110, may preempt
     Minimum delay 0 secs
  Authentication enabled, string "myauth"
  BFD enabled: state Up, interval 15ms multiplier 3 remote IP 192.168.10.3
   Tracked items:
                                       Priority
    Interface State Decrement
   HundredGigE0/5/0/1 Down Down 10
HundredGigE0/4/0/0 – IPv4 vrID 2
  State is Backup
    3 state changes, last state change 00:01:58
  Virtual IP address is 192.168.10.2
 Virtual MAC address is 0000.5E00.0102
 Master router is IP address owner (192.168.11.1), priority 200
 Advertise time 1.500 secs (forced)
   Master Down Timer 5.109 (3 x 1 + 156/256)
 Minimum delay 1 sec, reload delay 5 sec
  Current priority 100
    Configured priority 100, may preempt
     Minimum delay 20 secs
Bundle-Ether1 – IPv4 vrID 5
  State is Init
    0 state changes, last state change never
 Virtual IP address is unknown
 Virtual MAC address is 0000.5E00.0100
 Master router is unknown
 Advertise time 1 secs
   Master Down Timer 3.500 (3 x 1 + 128/256)
 Minimum delay 1 sec, reload delay 5 sec
  Current priority 128
   Configured priority 128
HundredGigE0/4/0/0 – IPv6 vrID 1
  State is Master
    2 state changes, last state change 00:10:01
  Virtual Linklocal address is FE80::100
   Global Virtual IPv6 address is 4000::100
   Global Virtual IPv6 address is 5000::100
  Virtual MAC address is 0000.5E00.0201
 Master router is local
 Advertise time 1 secs
   Master Down Timer 3.609 (3 x 1 + 156/256)
 Minimum delay 1 sec, reload delay 5 sec
  Current priority 100
    Configured priority 100, may preempt
     Minimum delay 0 secs
```
This table describes the significant fields shown in the displays.

**Table 2: show vrrp detail Command Field Descriptions**

| <b>Field</b>                    | <b>Description</b>                                                                                                    |
|---------------------------------|----------------------------------------------------------------------------------------------------|
| HundredGigE 0/3/0/0 - vrID<br>1 | Interface type and number, and VRRP group number.                                                                                                    |
| State is                        | Role this interface plays within VRRP (IP address owner router or backup<br>router).                                                                                                    |
| Virtual IP address is           | Virtual IP address for this virtual router.                                                                                                    |
| Virtual MAC address is          | Virtual MAC address for this virtual router.                                                                                                    |
| Master router is                | Location of the IP address owner router.                                                                                                    |
| Advertise time                  | Interval (in seconds) at which the router sends VRRP advertisements when<br>it is the IP address owner virtual router. This value is configured with the<br>vrrp timer command.                                                                                                    |
| <b>Master Down Timer</b>        | Time the backup router waits for the IP address owner router advertisements<br>before assuming the role of IP address owner router.                                                                                                    |
| Minimum delay                   | Time that the state machine start-up is delayed when an interface comes up,<br>giving the network time to settle. The minimum delay is the delay that is<br>applied after any subsequent interface up event (if the interface flaps) and<br>the reload delay is the delay applied after the first interface up event. |
| Current priority                | Priority of the virtual router.                                                                                                    |
| Configured priority             | Priority configured on the virtual router.                                                                                                    |
| may preempt                     | Indication of whether preemption is enabled or disabled.                                                                                                    |
| minimum delay                   | Delay time before preemption (default) occurs.                                                                                                    |
| <b>Tracked</b> items            | Section indicating the items being tracked by the VRRP router.                                                                                                    |
| Interface                       | Interface being tracked.                                                                                                    |
| <b>State</b>                    | State of the tracked interface.                                                                                                    |
| Priority Decrement              | Priority to decrement from the VRRP priority when the interface is down.                                                                                                    |

The following sample output isfrom the **show vrrp**command with the **interface** and**detail** keywords for Ethernet interface 0/3/0/0:

Router# **show vrrp interface gigabitEthernet 0/3/0/0**

```
A indicates IP address owner
                     | P indicates configured to preempt
                     | \ \ |Interface vrID Prio A P State Master addr VRouter addr
```
I

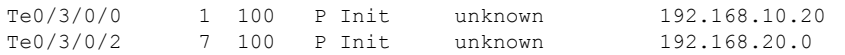

#### **Table 3: show vrrp interface Command Field Descriptions**

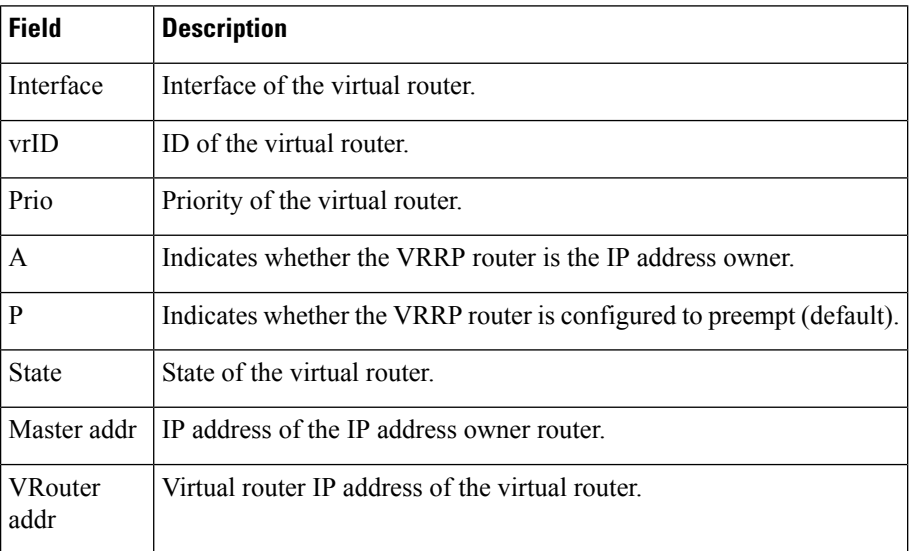

П

### <span id="page-26-0"></span>**vrrp slave follow**

To instruct the subordinate group to inherit itsstate from a specified group, use the **vrrpslave follow** command in VRRP slave submode.

**follow** *mgo-session-name*

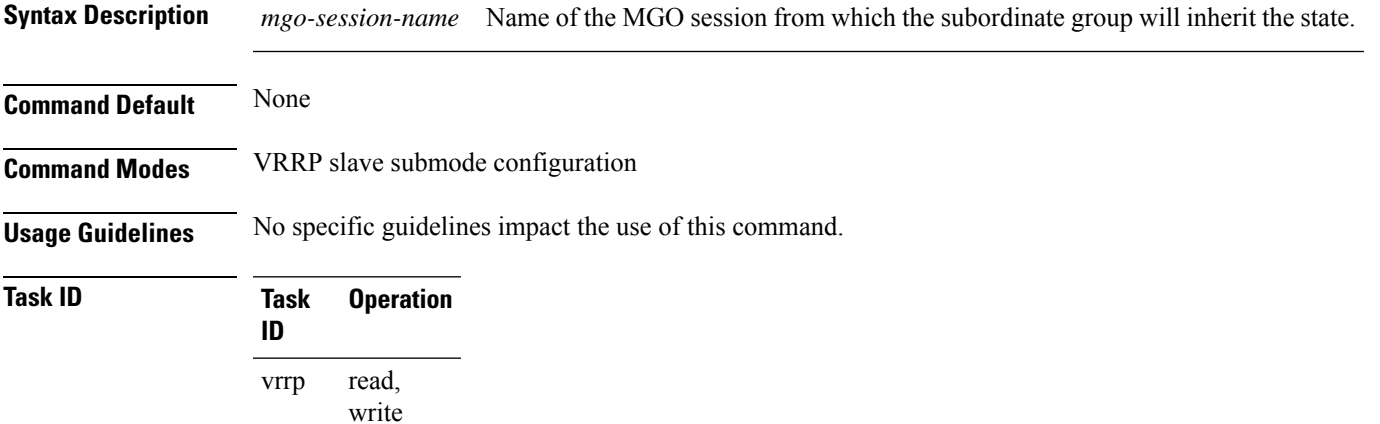

#### **Example**

This example shows how to instruct the subordinate group to inherit its state from a specified group.

```
Router# configure
Router(config)# router vrrp
Router(config-vrrp)# interface tenGigE 0/4/0/4
Router(config-vrrp-if)# address-family ipv4
Router(config-vrrp-address-family)# vrrp 2 slave
Router(config-vrrp-slave)# follow m1
```
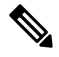

Before configuring a subordinate group to inherit its state from a specified group, the group must be configured with the **session name** command on another vrrp group. **Note**

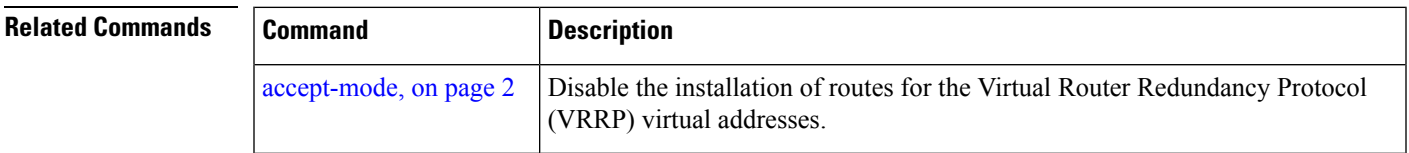

### <span id="page-27-0"></span>**subordinate primary virtual IPv4 address(vrrp)**

To configure the primary virtual IPv4 address for the subordinate group, use the **subordinateprimary virtual IPv4 address** command in the VRRP slave submode.

**address** *ip-address*

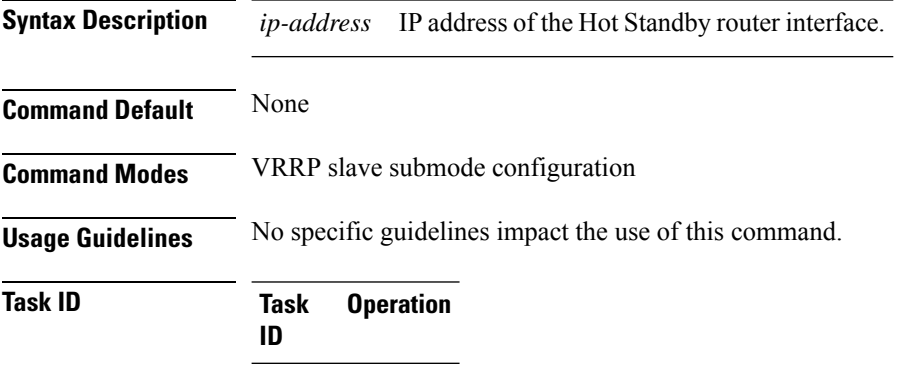

read, write vrrp

#### **Example**

This example shows how to configure the primary virtual IPv4 address for the subordinate group.

```
Router# configure
Router(config)# router vrrp
Router(config-vrrp)# interface tenGigE 0/4/0/4
Router(config-vrrp-if)# address-family ipv4
Router(config-vrrp-address-family)# vrrp 2 slave
Router(config-vrrp-slave)# address 192.168.10.4
```
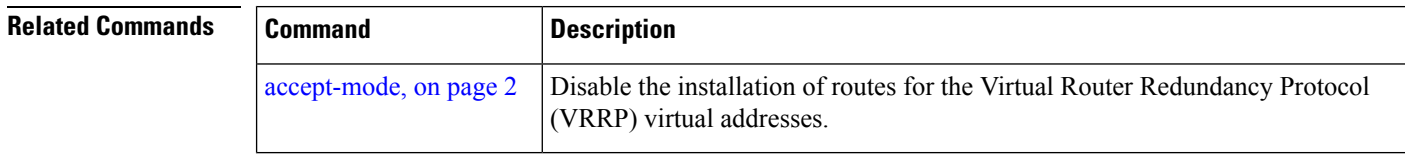

# <span id="page-28-0"></span>**subordinate secondary virtual IPv4 address(vrrp)**

To configure the secondary virtual IPv4 address for the subordinate group, use the **subordinate secondary virtual IPv4 address** command in the VRRP slave submode.

**address** *ip-address* **secondary**

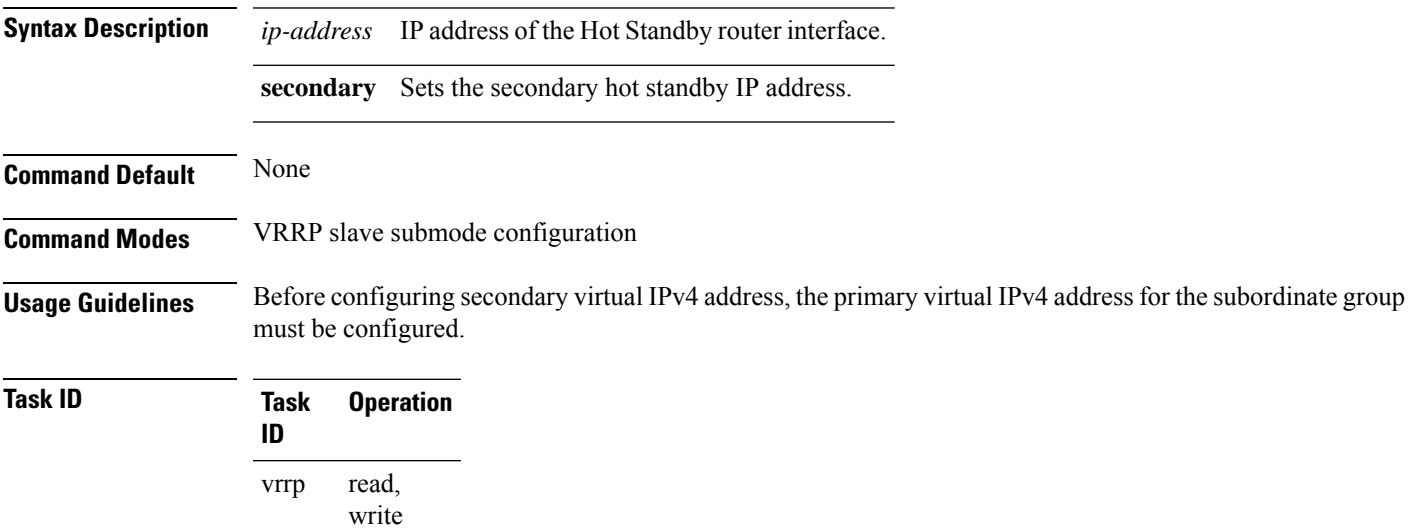

#### **Example**

This example shows how to configure the secondary virtual IPv4 address for the subordinate group.

```
Router# configure
Router(config)# router vrrp
Router(config-vrrp)# interface tenGigE 0/4/0/4
Router(config-vrrp-if)# address-family ipv4
Router(config-vrrp-address-family)# vrrp 2 slave
Router(config-vrrp-slave)# address 192.168.10.4 secondary
```
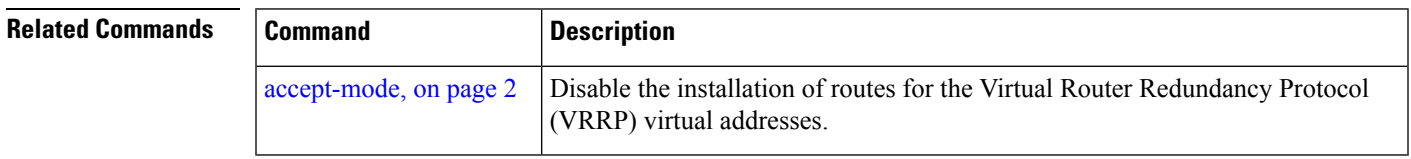

### <span id="page-29-0"></span>**snmp-server traps vrrp events**

To enable the Simple Network Management Protocol (SNMP) server notifications (traps) available for VRRP, use the **snmp-server traps vrrpevents command**in XR Config mode. To disable all available VRRPSNMP notifications, use the **no** form of this command.

**snmp-server traps vrrp events no snmp-server traps vrrp events**

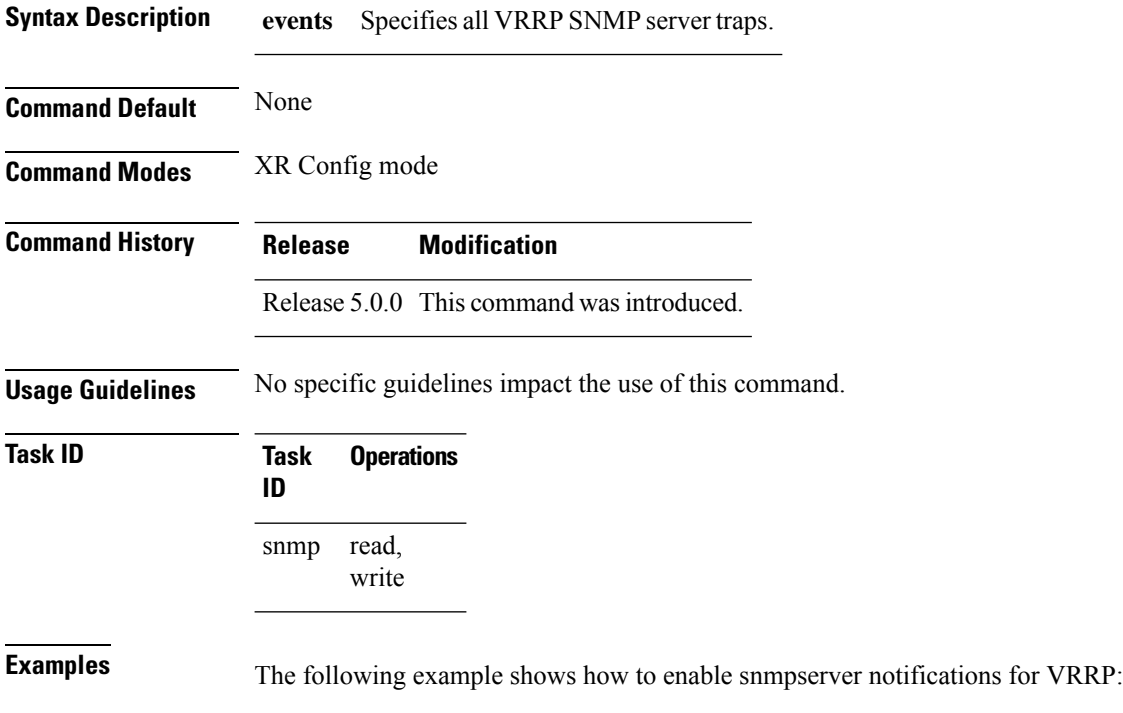

RP/0/RP0/CPU0:routerrouter(config)# **snmp-server traps vrrp events**

### <span id="page-30-0"></span>**track object(vrrp)**

To enable tracking of a named object with the specified decrement, use the **track object** command in VRRP virtual router submode. To remove the tracking, use the **no** form of this command.

**track object** *name*[*priority-decrement*] **no track object** *name*[*priority-decrement*]

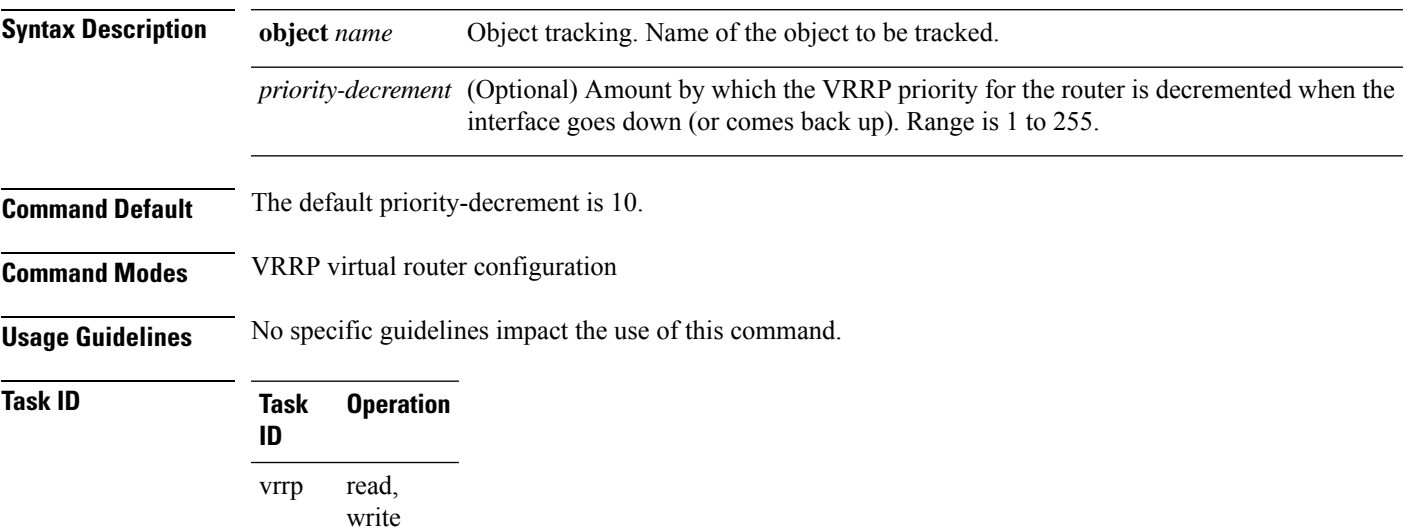

#### **Example**

This example shows how to configure object tracking under the VRRP virtual router submode.

```
RP/0/RP0/CPU0:router# configure
RP/0/RP0/CPU0:router(config)# router vrrp
RP/0/RP0/CPU0:router(config-vrrp)# interface tenGigE 0/4/0/4
RP/0/RP0/CPU0:router(config-vrrp-if)# address-family ipv4
RP/0/RP0/CPU0:router(config-vrrp-ipv4)# vrrp 1
RP/0/RP0/CPU0:router(config-vrrp-virtual-router)# track object t1 2
RP/0/RP0/CPU0:router(config-vrrp-virtual-router)#
```
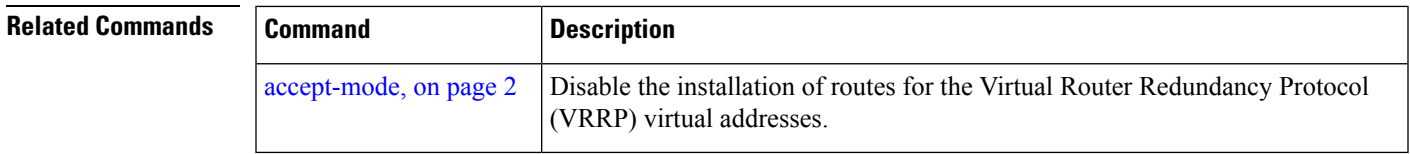

I

### <span id="page-31-0"></span>**vrrp**

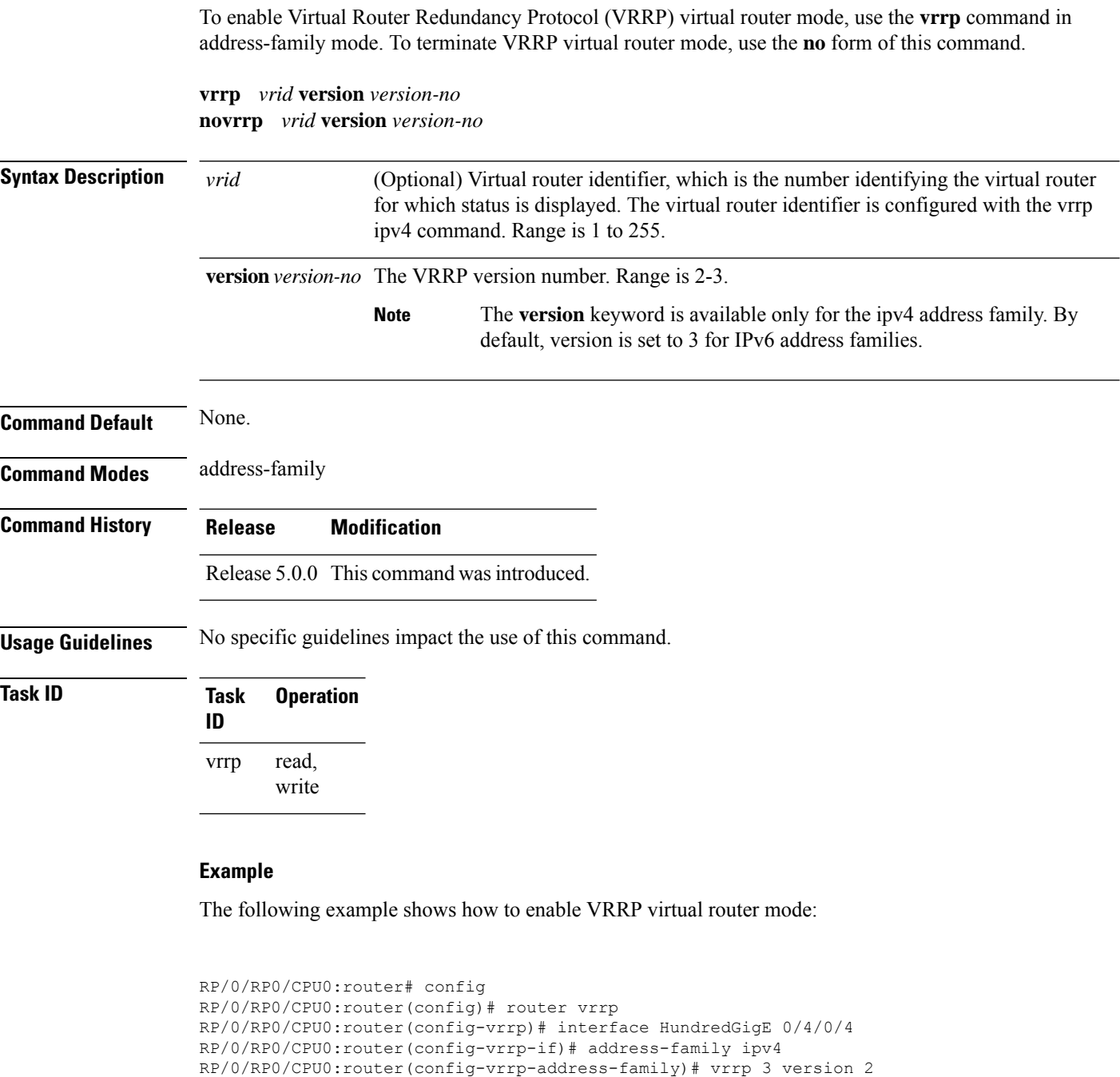

RP/0/RP0/CPU0:router(config-vrrp-virtual-router)#

 $\mathbf I$ 

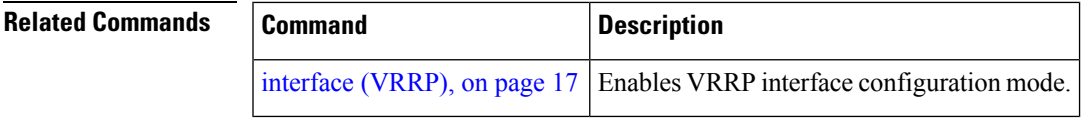

### <span id="page-33-0"></span>**vrrp preempt**

VRRP preempt is enabled by default. This means, a VRRP router with higher priority than the current IP address owner router will take over as new IP address owner router. To disable this feature, use the **preempt disable** command. To delay preemption, so that the higher priority router waits for a period of time before taking over, use the **preempt delay** command. To restore the default behavior (preempt enabled with no delay), use the **no** form of the command.

**preempt** {**delay** *seconds* | **disable**} **no preempt** {**delay** *seconds* | **disable**}

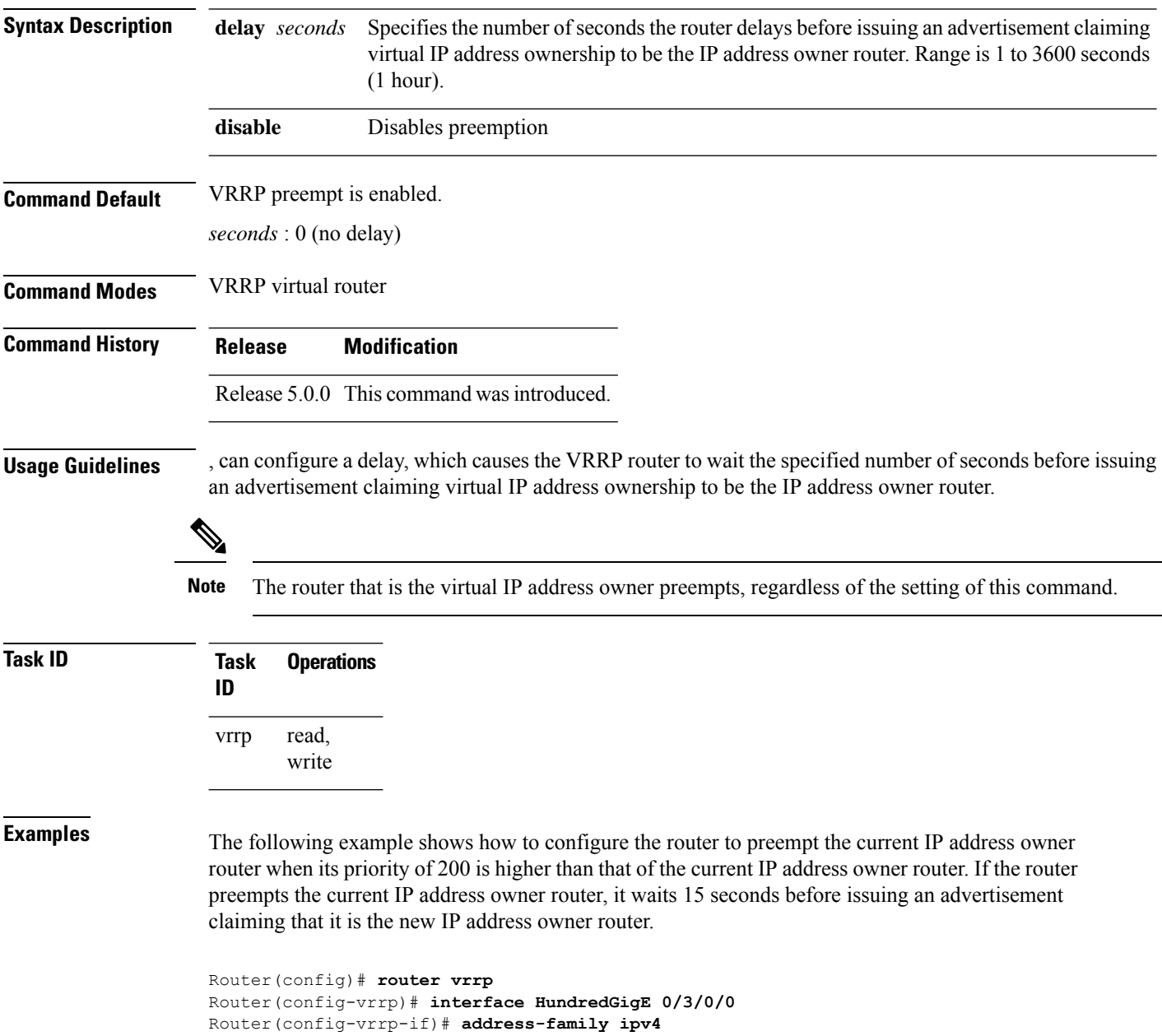

Router(config-vrrp-address-family)# **vrrp 1 version 3** Router(config-vrrp-virtual-router)# **preempt delay 15** Router(config-vrrp-virtual-router)# **priority 200**

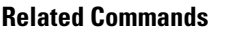

 $\overline{\phantom{a}}$ 

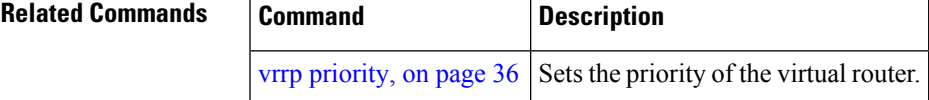

# <span id="page-35-0"></span>**vrrp priority**

To set the priority of the virtual router, use the **priority** command in VRRP virtual router submode. To remove the priority of the virtual router, use the **no** form of this command.

**priority** *priority* **nopriority** *priority*

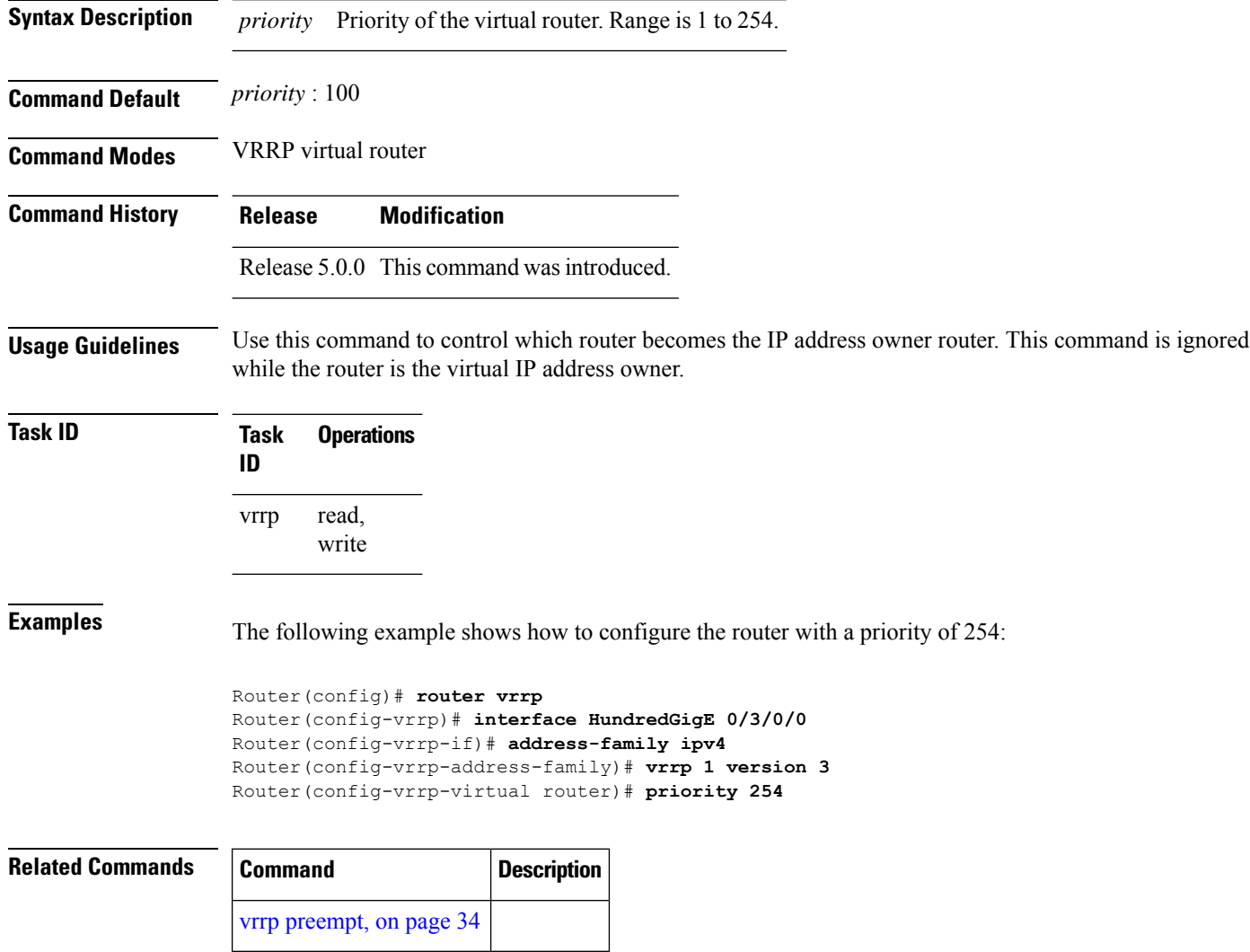

# <span id="page-36-0"></span>**vrrp text-authentication**

To configure the simple text authentication used for Virtual Router Redundancy Protocol (VRRP) packets received from other routers running VRRP, use the **text-authentication** command in VRRP virtual router submode. To disable VRRP authentication, use the **no** form of this command.

**text-authentication** *string* **no text-authentication** [*string*]

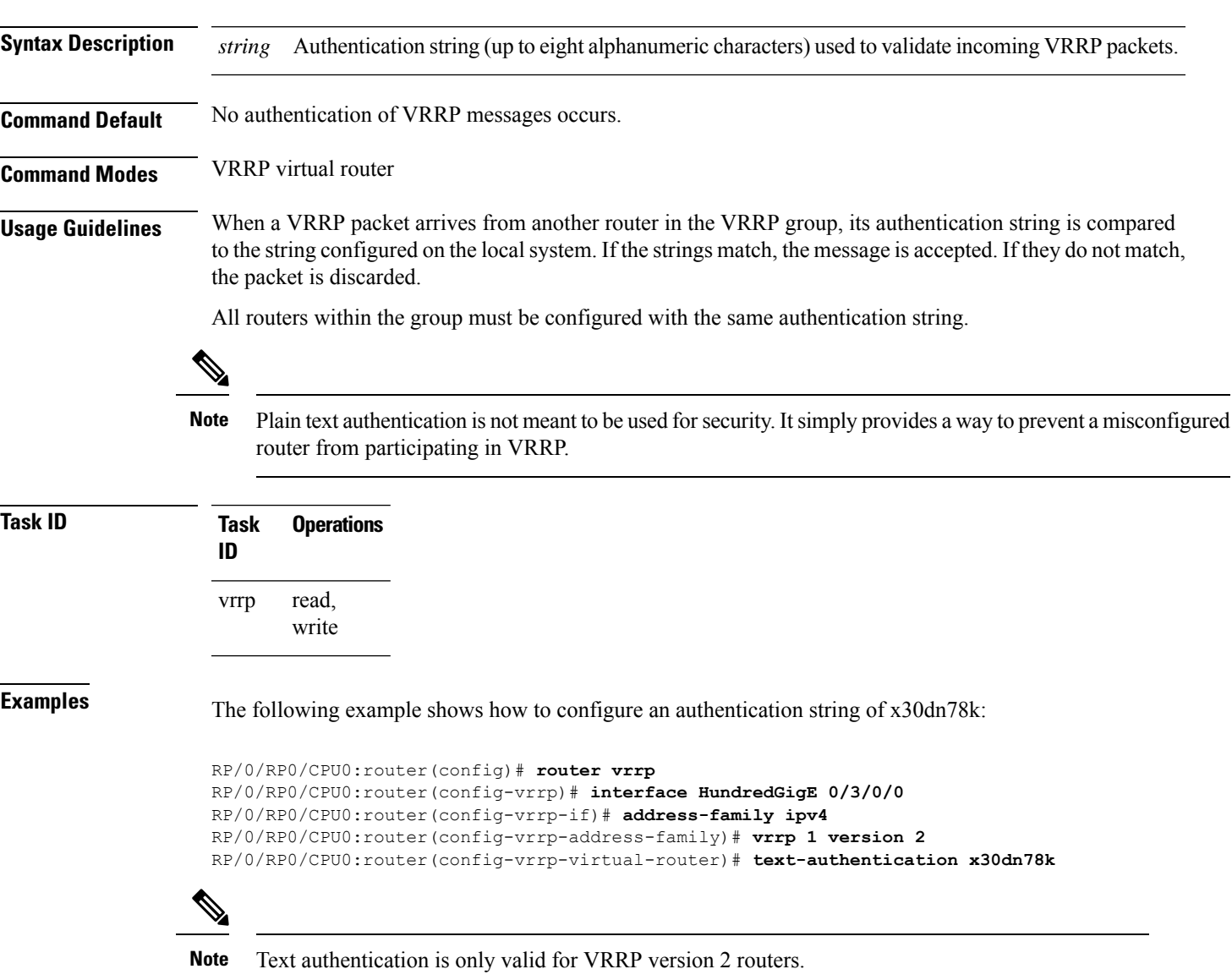

### <span id="page-37-0"></span>**vrrp timer**

To configure the interval between successive advertisements by the IPaddress owner router in a Virtual Router Redundancy Protocol (VRRP) virtual router, use the **timer** command in VRRP virtual router submode. To restore the default value, use the **no** form of this command.

**timer** [**msec**] *interval* [**force**] **no timer** [**msec**] *interval* [**force**]

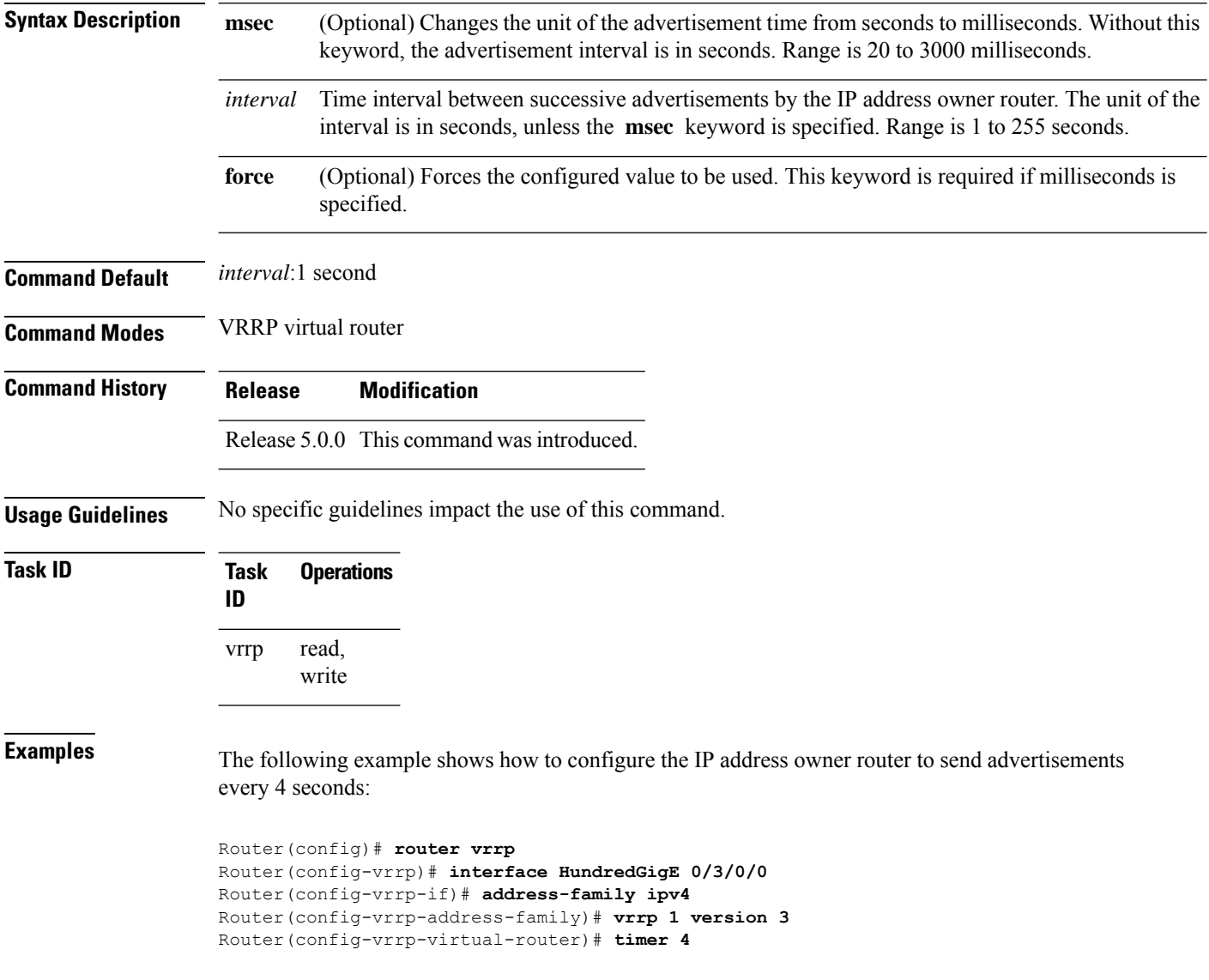

# <span id="page-38-0"></span>**vrrp track interface**

To configure the Virtual Router Redundancy Protocol (VRRP) to track an interface, use the **track interface** command in VRRP virtual router submode. To disable the tracking, use the **no** form of this command.

**track interface** *type interface-path-id* [*priority-decrement*] **no track interface** *type interface-path-id* [*priority-decrement*]

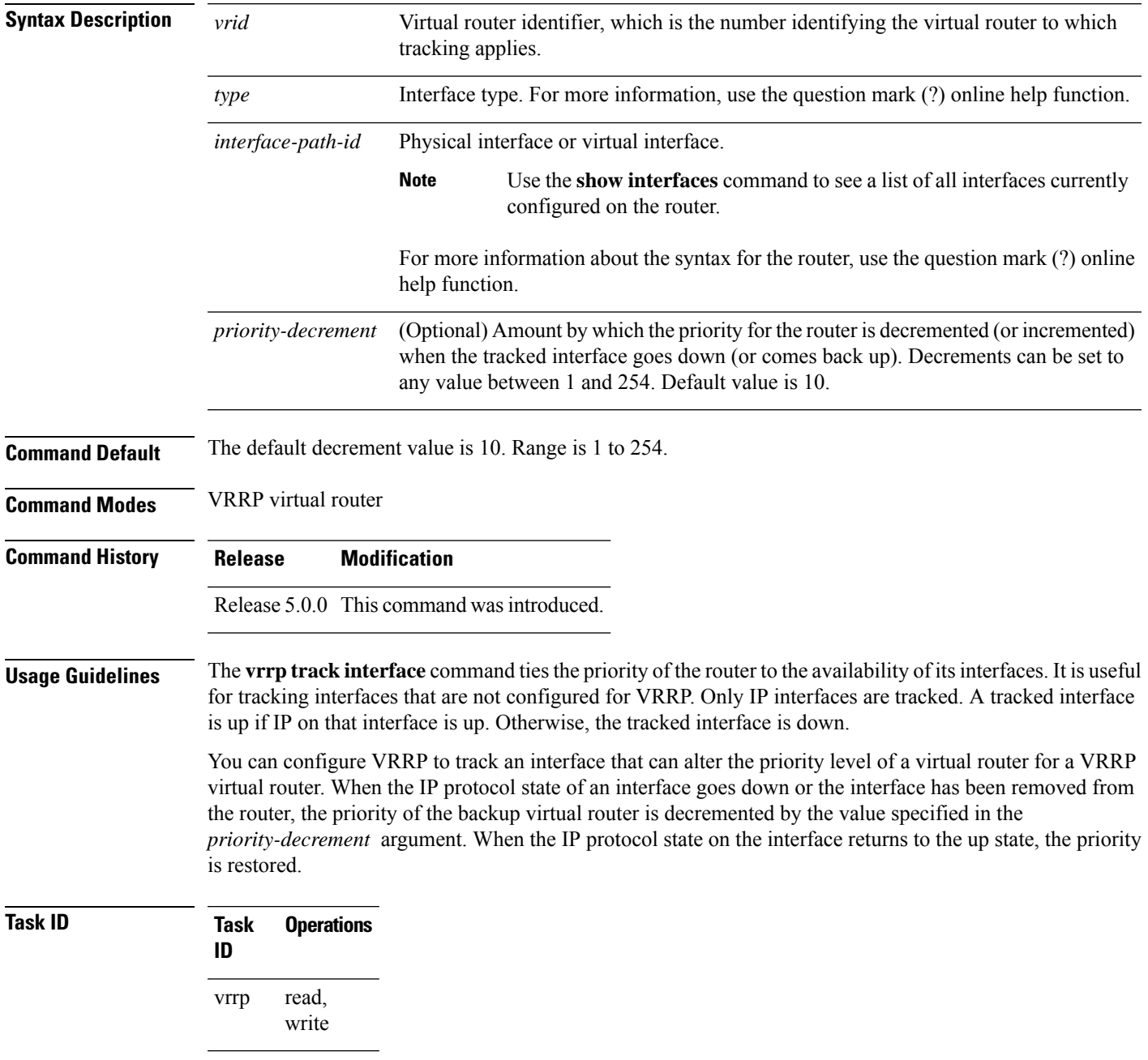

**Examples** In the following example, 10-Gigabit Ethernet interface 0/3/0/0 tracks interface 0/3/0/3 and 0/3/0/2. If one or both of these two interfaces go down, the priority of the router decreases by 10 (default priority decrement) for each interface. The default priority decrement is changed using the *priority-decrement* argument. In this example, because the default priority of the virtual router is 100, the priority becomes 90 when one of the tracked interfaces goes down and the priority becomes 80 when both go down. See the **priority** command for details on setting the priority of the virtual router.

> RP/0/RP0/CPU0:router(config)# **router vrrp** RP/0/RP0/CPU0:router(config-vrrp)# **interface HundredGigE 0/3/0/0** RP/0/RP0/CPU0:router(config-vrrp-if)# **address-family ipv4** RP/0/RP0/CPU0:router(config-vrrp-address-family)# **vrrp 1 version 3** RP/0/RP0/CPU0:router(config-vrrp-virtual-router)# **track interface HundredGigE 0/3/0/3** RP/0/RP0/CPU0:router(config-vrrp-virtual-router)# **track interface HundredGigE 0/3/0/2**

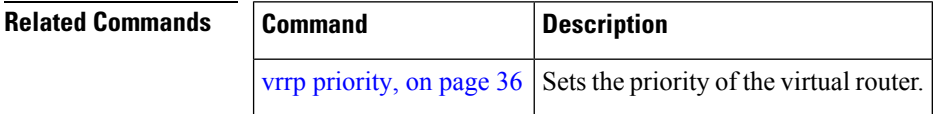